# <span id="page-0-0"></span>**Dell™ Inspiron™ 620s Servis El Kitabı**

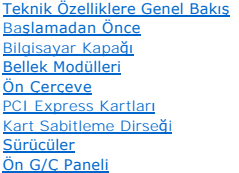

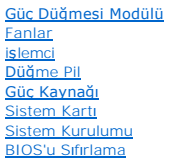

## **Notlar, Dikkat Edilecek Noktalar ve Uyarılar**

**NOT:** Bu metinde kullanılan ticari markalar:

**UYARI: UYARI, donanımda olabilecek hasarları ya da veri kaybını belirtir ve bu sorunun nasıl önleneceğini anlatır.** 

UYARI: UYARI, meydana gelebilecek olası maddi hasar, ki**şisel yaralanma veya ölüm tehlikesi anlamı**na gelir.

## **Bu belgedeki bilgiler önceden bildirilmeksizin değiştirilebilir. © 2011 Dell Inc. Tüm hakları saklıdır.**

Dell Inc.'ın yazılı izni olmadan bu materyallerin herhangi bir şekilde çoğaltılması kesinlikle yasaktır.

Bu metinde kullanlan ticari markalar: Dell™, DEL logosu ile Inspiron™ Dell Inc.'nin ticari markalandır; Microsoft®, Windows®, ve Windows başlat düğmesi logosu © Microsoft<br>Corporation'ın ABD'de ve/veya diğer ülkelerdeki tic

Bu belgede, marka ve adların **sahiplerine ya da üründere atıra** bulunmak için başka ticari marka ve ticari adlar kullanılabilir. Dell Inc. kendine ait olanların dışındaki ticari<br>markalar ve ticari isimlerle ilgili hiçbir m

2011 - 05 Rev. A00

Düzenleyici model: D06D serisi Düzenleyici tipi: D06D001

- <span id="page-1-0"></span> **Başlamadan Önce Dell™ Inspiron™ 620s Servis El Kitabı**
- **Teknik Özellikler**
- [Önerilen Araçlar](#page-1-2)
- [Bilgisayar](#page-1-3)ınızı Kapatma
- [Güvenlik Talimatları](#page-1-4)

Bu kılavuzda bilgisayarınızdaki bileşenlerin takılması ya da çıkarılması için talimatlar sunulur. Aksi belirtilmedikçe, her yordamda aşağıdaki koşulların geçerli olduğu varsayılır:

- 1 [Bilgisayar](#page-1-3)ınızı Kapatma ve [Güvenlik Talimatları](#page-1-4) bölümlerindeki adımları gerçekleştirdiniz.
- l Bilgisayarınızla birlikte verilen güvenlik bilgilerini okudunuz*.*
- 1 Bir bileşen değiştirilebilir veya ayrı olarak satın alınmışsa çıkarma yordamı tersten uygulanarak takılabilir

## <span id="page-1-1"></span>**Teknik Özellikler**

Bilgisayarınızın teknik özellikleri hakkında bilgi için **support.dell.com/manuals** adresinden *Kurulum Kılavuzu*'na bakın.

## <span id="page-1-2"></span>**Önerilen Araçlar**

Bu belgedeki talimatlar için aşağıdaki araçlar gerekir:

- l Küçük düz uçlu tornavida
- l Küçük yıldız tornavida
- l Plastik çubuk
- l **support.dell.com** adresinde bulabileceğiniz BIOS yürütülebilir güncelleme programı

## <span id="page-1-3"></span>**Bilgisayarınızı Kapatma**

△ UYARI: Veri kaybını önlemek için, bilgisayarınızı kapatmadan önce tüm açık dosyaları kaydedip kapatın ve tüm açık programlardan çıkın.

- 1. Tüm açık dosyaları kaydedip kapatın ve tüm açık programlardan çıkın.
- 2. İşletim sistemini kapatmak için **Başlat** 'ı ve ardından **Kapat**'ı tıklatın.
- 3. Bilgisayarın kapalı olduğundan emin olun. İşletim sistemini kapattığınızda bilgisayarınız otomatik olarak kapanmadıysa, güç düğmesine basın ve bilgisayar kapanana kadar basılı tutun.

## <span id="page-1-4"></span>**Güvenlik Talimatları**

Bilgisayarınızı olası zararlardan korumak ve kendi kişisel güvenliğinizi sağlamak için aşağıdaki güvenlik ilkelerini kullanın.

- **UYARI: Bilgisayarınızın içinde çalışmadan önce, bilgisayarınızla birlikte verilen güvenlik bilgilerini okuyun. Ek güvenlik en iyi uygulama bilgileri için www.dell.com/regulatory\_compliance adresindeki Yasal Uygunluk Ana Sayfasına bakın.**
- UYARI: Yalnızca yetkili bir servis teknisyeni bilgisayarınızda onarım yapmalıdır. Dell tarafından yetkilendirilmemiş servislerden kaynaklanan **zararlar garantinizin kapsamında değildir.**
- UYARI: Bir kabloyu çıkarırken kablonun kendisinden değil, konektör kısmından veya çekme yerinden tutarak çekin. Bazı kablolarda kilitleme<br>dilleri vardır; bu tür kabloları çıkarırken, kabloyu çekmeden önce kilitleme dilleri
- **UYARI: Bilgisayara vermekten kaçınmak için, bilgisayarın içinde çalışmaya başlamadan önce aşağıdaki adımları uygulayın.**
- 1. Bilgisayar kapağının çizilmesini önlemek için çalışma yüzeyinin düz ve temiz olmasını sağlayın.
- 2. [Bilgisayar](#page-1-3)ınızı (bkz. Bilgisayarınızı Kapatma) ve bağlı tüm aygıtları kapatın.
- **UYARI: Ağ kablosunu çıkarmak için, önce kabloyu bilgisayarınızdan ve ardından ağ aygıtından çıkarın.**
- 3. Tüm telefon veya ağ kablolarını bilgisayarınızdan çıkarın.
- 4. Bilgisayarınızı ve tüm bağlı aygıtları elektrik prizlerinden çıkarın.
- 5. Bağlı tüm aygıtları bilgisayarınızdan çıkarın.
- 6. Basın ve Ortam Kartı Okuyucudaki takılı kartları çıkarın.
- 7. Sistem kartını topraklamak için güç düğmesine basın.
- UYARI: Bilgisayarınız**ın içindeki herhangi bir şeye dokunmadan önce, bilgisayar**ınızın arkasındaki metal kısım gibi boyanmamı**ş bir metal yüzeye**<br>dokunarak kendinizi topraklay**ın. Çalışırken, iç bileş**enlere zarar verebile

# <span id="page-3-0"></span> **Ön Çerçeve**

**Dell™ Inspiron™ 620s Servis El Kitabı**

- [Ön Çerçeveyi Çı](#page-3-1)karma
- [Ön Çerçeveyi Takma](#page-4-0)

UYARI : Bilgisayarınızın içinde çalışmadan önce, bilgisayarınızla birlikte verilen güvenlik bilgilerini okuyun. Ek güvenlik en iyi uygulama bilgileri<br>için www.dell.com/regulatory\_compliance adresindeki Yasal Uygunluk Ana S

**UYARI: Elektrik çarpmalarına karşı korunmak için, kapağı çıkarmadan önce bilgisayarınızın fişini elektrik prizinden çekin.** 

UYARI: Herhangi bir kapak (bilgisayar kapakları, **ön çerçeveler, dolgu dirsekleri, ön panel yuvaları vb.) çı**karılmış durumdayken donanımınızı<br>**çalıştı**rmayın.

UYARI: Yalnızca yetkili bir servis teknisyeni bilgisayarınızda onarım yapmalıdır. Dell tarafından yetkilendirilmemiş servislerden kaynaklanan<br>zararlar garantinizin kapsamında değildir.

# <span id="page-3-1"></span>**Ön Çerçeveyi Çıkarma**

- 1. Ba[şlamadan Önce](file:///C:/data/systems/insp620620s/insp620s/tr/sm/before.htm#wp1180146) bölümündeki yönergeleri uygulayın.
- 2. Bilgisayarın kapağını çıkarın (bkz. [Bilgisayar Kapa](file:///C:/data/systems/insp620620s/insp620s/tr/sm/cover_re.htm#wp1193123)ğını Çıkarma).
- 3. Bilgisayarı dik bir konumda yerleştirin.
- 4. Ön çerçeve tırnaklarını, ön panelden dışarı doğru hareket ettirerek birer birer ve sıra ile tutup bırakın.
- 5. Ön çerçeve tutucularının ön panel yuvalarından serbest kalmasını sağlamak için ön çerçeveyi döndürün ve bilgisayarın öndeki yuvalarından çekerek çıkarın.

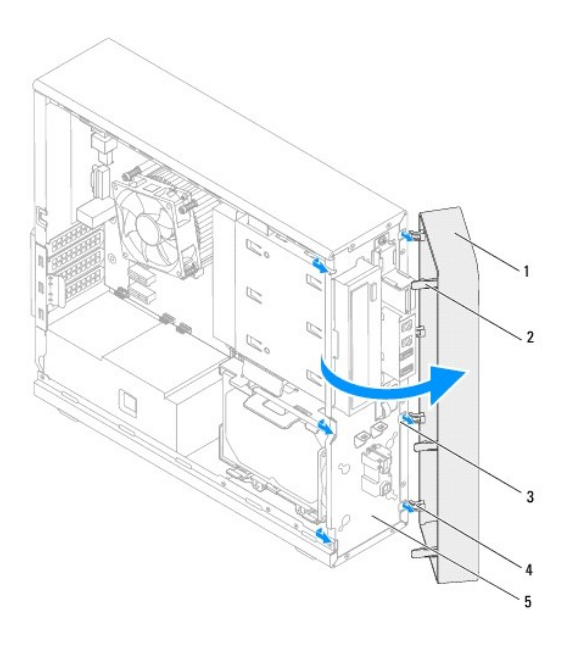

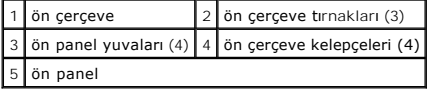

6. Ön çerçeveyi güvenli bir yere koyun.

# <span id="page-4-1"></span><span id="page-4-0"></span>**Ön Çerçeveyi Takma**

- 1. Ba[şlamadan Önce](file:///C:/data/systems/insp620620s/insp620s/tr/sm/before.htm#wp1180146) bölümündeki yönergeleri uygulayın.
- 2. Ön çerçeve tutucularını ön panel yuvalarına hizalayın ve yerleştirin.
- 3. Ön çerçeveyi, yerine oturana kadar bilgisayara doğru çevirin.

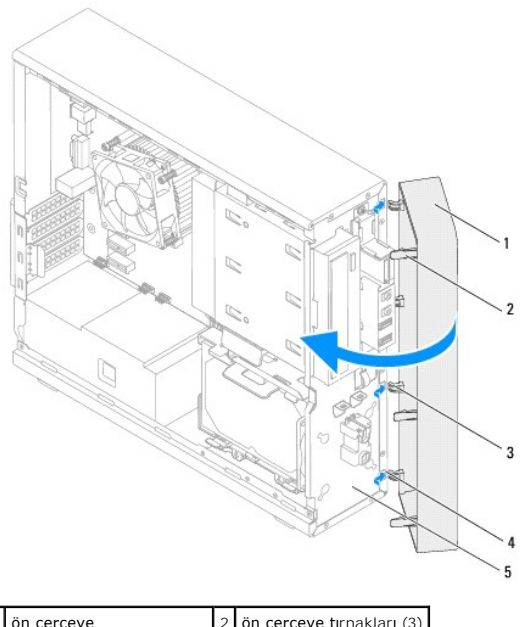

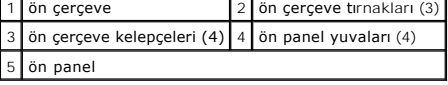

4. Bilgisayarın kapağını takın (bkz. Bilgisayarın kapağını [geri takma](file:///C:/data/systems/insp620620s/insp620s/tr/sm/cover_re.htm#wp1193653)).

#### <span id="page-5-0"></span> **BIOS'u Sıfırlama Dell™ Inspiron™ 620s Servis El Kitabı**

Güncelleştirme yayınlandığında veya sistem kartı değiştirilirken BIOS'un sıfırlanması gerekebilir. BIOS'u sıfırlamak için:

- 1. Bilgisayarı açın.
- 2. **support.dell.com/support/downloads** adresine gidin.
- 3. Bilgisayarınızın BIOS güncelleştirme dosyasını bulun.

**NOT:** Bilgisayarınızın Servis Etiketi, bilgisayarınızın üstündeki bir etiket üzerinde bulunur.

Bilgisayarınızın Service Tag (Servis Etiketi) bilgisine sahipseniz:

- a. **Enter a Tag** (Bir Etiket Girin) öğesini tıklatın.
- b. **Enter a service tag:** (Bir servis etiketi girin) alanına bilgisayarınızın Servis Etiketi'ni girin, **Go** (Başla) öğesini tıklatıp [adým 4](#page-5-1) ile devam edin.

Bilgisayarınızın Service Tag (Servis Etiketi) bilgisine sahip değilseniz:

- a. **Modeli Seç**'i tıklatın.
- b. **Select Your Product Family** (Ürün Ailenizi Seçin) listesinden ürün tipini seçin.
- c. **Select Your Product Line** (Ürün Grubunuzu Seçin) listesinden ürününüzün markasını seçin.
- d. **Select Your Product Model** (Ürün Modelinizi Seçin) listesinden ürününüzün model numarasını seçin.

**NOT:** Farklı bir model seçtiyseniz ve baştan başlamak istiyorsanız, menünün sağ üst köşesinden **Start Over** (Yeniden Başla) düğmesini tıklatın.

- e. **Confirm** (Onayla) düğmesini tıklatın.
- <span id="page-5-1"></span>4. Ekranda bir sonuç listesi belirir. **BIOS** öğesini Tıklatın.
- 5. En son BIOS dosyasını yüklemek için **Şimdi Yükle** öğesini tıklatın. **Dosya Yükleme** penceresi açılır.
- 6. Masaüstündeki dosyayı kaydetmek için **Kaydet** öğesini tıklatın. Dosya masaüstünüze yüklenir.
- 7. **Yükleme Tamamlandı** penceresi görünürse **Kapat**'ı tıklatın. Dosya simgesi masaüstünüzde görünür ve yüklenen BIOS güncelleştirme dosyasıyla aynı ada sahiptir.
- 8. Masaüstündeki dosya simgesini çift tıklatın ve ekrandaki talimatları izleyin.

#### <span id="page-6-0"></span> **PCI Express Kartları Dell™ Inspiron™ 620s Servis El Kitabı**

- [PCI Express Kartlar](#page-6-1)ını Çıkarma
- **[PCI Express Kartlar](#page-7-0)ını Yerine Takma**
- PCI Express Kartı Çıkarıldıktan veya Takıldı[ktan Sonra Bilgisayar](#page-9-0)ınızı Yapılandırma

UYARI : Bilgisayarınızın içinde çalışmadan önce, bilgisayarınızla birlikte verilen güvenlik bilgilerini okuyun. Ek güvenlik en iyi uygulama bilgileri<br>için dell.com/regulatory\_compliance adresindeki Yasal Uygunluk Ana Sayfa

**UYARI: Elektrik çarpmalarına karşı korunmak için, kapağı çıkarmadan önce bilgisayarınızın fişini elektrik prizinden çekin.** 

UYARI: Herhangi bir kapağı (bilgisayar kapakları, çerçeveler, dolgu dirsekleri ve ön panel yuvaları vb.) çıkartılmış haldeyken bilgisayarınızı **çalıştırmayın.** 

UYARI: Yalnızca yetkili bir servis teknisyeni bilgisayarınızda onarım yapmalıdır. Dell tarafından yetkilendirilmemiş servislerden kaynaklanan<br>zararlar garantinizin kapsamında değildir.

## <span id="page-6-1"></span>**PCI Express Kartlarını Çıkarma**

- 1. Ba[şlamadan Önce](file:///C:/data/systems/insp620620s/insp620s/tr/sm/before.htm#wp1180146) bölümündeki yönergeleri uygulayın.
- 2. Bilgisayarın kapağını çıkarın (bkz. [Bilgisayar Kapa](file:///C:/data/systems/insp620620s/insp620s/tr/sm/cover_re.htm#wp1193123)ğını Çıkarma).
- 3. Kart sabitleme dirseğini çıkarın: (bkz. [Kart Sabitleme Dirse](file:///C:/data/systems/insp620620s/insp620s/tr/sm/card_ret.htm#wp1268937)ğini Çıkarın).
- 4. Varsa, karta bağlı olan bütün kabloları çıkarın.
- 5. PCI Express kartı kart yuvasından çıkarın:

**PCI Express x1 kartı** — üst köşelerinden kartı tutun ve konnektöründen ayırın.

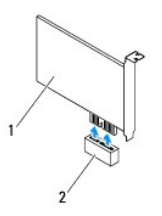

#### 1 PCI Express x1 kart 2 PCI Express x1 kart yuvası

- **PCI Express x16 kartı** PCI Express x16 kartı yuvası üzerindeki sabitleme tırnağı, bilgisayarınızın modeline bağlı olarak farklılık gösterebilir. PCI Express x16 kartı yuvasının üzerindeki sabitleme tırnağının tipine bağlı olarak aşağıdaki işlemlerden birisini gerçekleştirin.
	- l Sabitleme tırnağını yana itin, kartı üst köşelerinden kavrayın ve ardından yavaşça konektöründen dışarıya doğru çekin.

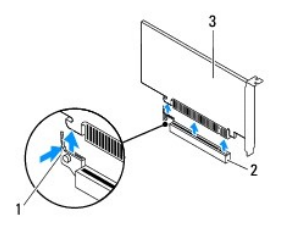

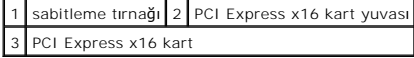

<span id="page-7-1"></span>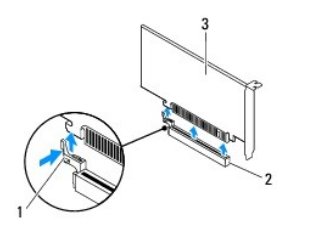

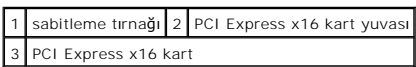

l Sabitleme tırnağına basın, kartı üst köşelerinden kavrayın ve ardından yavaşça konektöründen dışarıya doğru çekin.

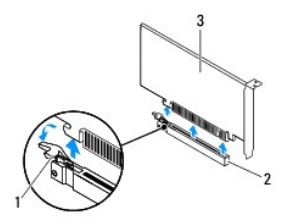

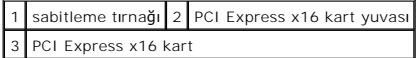

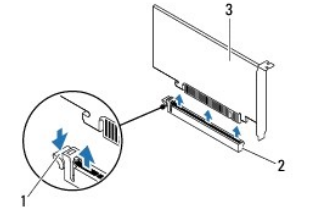

|                        |  | 1 sabitleme tırnağı 2 PCI Express x16 kart yuvası |
|------------------------|--|---------------------------------------------------|
| 3 PCI Express x16 kart |  |                                                   |

6. Kartı kalıcı olarak çıkarıyorsanız, boş kart yuvasının ağzına bir doldurma braketi takın.

**NOT:** Bilgisayarı**n FCC sertifikasyonunu korumak için boş** kart yuvası **açıklığı**na dolgu dirseklerinin takılması gereklidir. Dirsekler ayrıca bilgisayarınızı toz ve<br>kirden de korur.

## <span id="page-7-0"></span>**PCI Express Kartlarını Yerine Takma**

- 1. Ba[şlamadan Önce](file:///C:/data/systems/insp620620s/insp620s/tr/sm/before.htm#wp1180146) bölümündeki yönergeleri uygulayın.
- 2. Kartları takmak üzere hazırlayın.

Kartın yapılandırılması, iç bağlantılarının yapılması ya da bilgisayarınız için özelleştirilmesi hakkında bilgi için kartla gelen belgelere bakın.

3. PCI Express kartı kart yuvasına takın:

**PCI Express x1 kart** — PCI Express kartı sistem kartındaki yuvaya yerleştirin ve sıkıca yerine bastırın. PCI Express kartın yuvaya tam olarak oturduğundan emin olun.

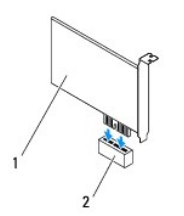

### 1 PCI Express x1 kart 2 PCI Express x1 kart yuvası

- **PCI Express x16 kartı —** PCI Express x16 kartı yuvası üzerindeki sabitleme tırnağı, bilgisayarınızın modeline bağlı olarak farklılık gösterebilir. PCI Express<br>x16 kartı yuvasının üzerindeki sabitleme tırnağının tipine bağ
	- ı Sabitleme tırnağını yana itin, PCI Express kartını sistem kartı ü**zerindeki yuvaya yerleş**tirin ve sıkıca yerine bastırın. PCI Express kartın yuvaya tam<br>olarak oturduğundan emin olun.

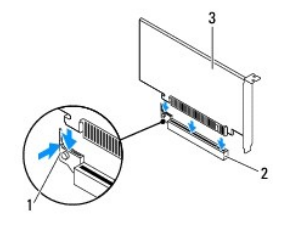

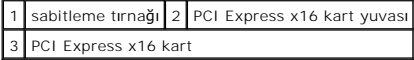

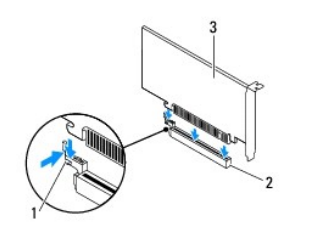

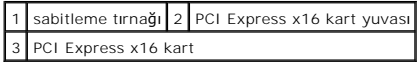

l PCI Express kartı sistem kartındaki yuvaya yerleştirip sıkıca bastırın. PCI Express kartın yuvaya tam olarak oturduğundan emin olun.

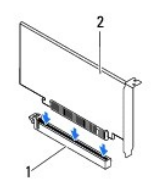

1 PCI Express x16 kart yuvası 2 PCI Express x16 kart

 $\overline{\phantom{0}}$ 

٦

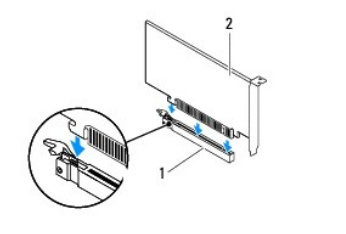

 $\Box$ 

## <span id="page-9-1"></span>1 PCI Express x16 kart yuvası 2 PCI Express x16 kart

- 4. Kart sabitleme dirseğini yerine yerleştirin: (bkz. [Kart Sabitleme Dirse](file:///C:/data/systems/insp620620s/insp620s/tr/sm/card_ret.htm#wp1263703)ğini Yerine Yerleştirme).
- 5. Karta bağlanması gereken bütün kabloları takın.

Kartın kablo bağlantıları hakkında bilgi için kartla birlikte gönderilen belgelere bakın.

UYARI : Kart kablolarını kartları**n üzerinden ya da arkasından geçirmeyin. Kartların üzerinden geçirilen kablolar bilgisayar kapağının doğru bir<br>şekilde kapanmasını <b>önleyebilir ve ekipmana zarar verebilir.** 

- 6. Bilgisayarın kapağını takın (bkz. Bilgisayarın kapağını [geri takma](file:///C:/data/systems/insp620620s/insp620s/tr/sm/cover_re.htm#wp1193653)).
- 7. Bilgisayarı ve aygıtları elektrik prizlerine bağlayın ve açın.
- 8. Kurulumu tamamlamak için bkz. PCI Express Kartı Çıkarıldıktan veya Takıldı[ktan Sonra Bilgisayar](#page-9-0)ınızı Yapılandırma.

## <span id="page-9-0"></span>PCI Express Kartı Çıkarıldıktan veya Takıldıktan Sonra Bilgisayarınızı Yapılandırma

**NOT:** Harici konnektörlerin yeri hakkında bilgi için bkz. *Kurulum Kılavuzu.* Kartınızın sürücülerini ve yazılımını yükleme hakkında bilgi için bkz. kartla birlikte gelen dokümantasyon.

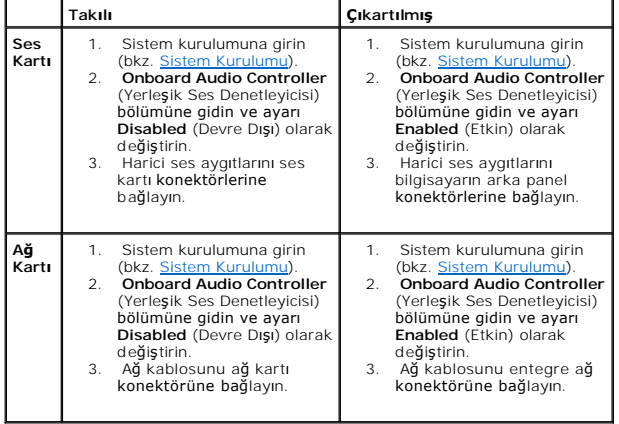

#### <span id="page-10-0"></span> **Kart Sabitleme Dirseği Dell™ Inspiron™ 620s Servis El Kitabı**

- [Kart Sabitleme Dirse](#page-10-1)ğini Çıkarın
- **[Kart Sabitleme Dirse](#page-10-2)ğini Yerine Yerleştirme**

UYARI : Bilgisayarınızın içinde çalışmadan önce, bilgisayarınızla birlikte verilen güvenlik bilgilerini okuyun. Ek güvenlik en iyi uygulama bilgileri<br>için dell.com/regulatory\_compliance adresindeki Yasal Uygunluk Ana Sayfa

 $\triangle$ **UYARI: Elektrik çarpmalarına karşı korunmak için, kapağı çıkarmadan önce bilgisayarınızın fişini elektrik prizinden çekin.** 

UYARI: Herhangi bir kapa**ğ**ı (bilgisayar kapakları, **çerçeveler, dolgu dirsekleri ve ön panel yuvaları vb.) çı**kartılm**ış** haldeyken bilgisayarınızı<br>**çalış**tırmayın.

UYARI: Yalnızca yetkili bir servis teknisyeni bilgisayarınızda onarım yapmalıdır. Dell tarafından yetkilendirilmemiş servislerden kaynaklanan<br>zararlar garantinizin kapsamında değildir.

## <span id="page-10-1"></span>**Kart Sabitleme Dirseğini Çıkarın**

- 1. Ba[şlamadan Önce](file:///C:/data/systems/insp620620s/insp620s/tr/sm/before.htm#wp1180146) bölümündeki yönergeleri uygulayın.
- 2. Bilgisayarın kapağını çıkarın (bkz. [Bilgisayar Kapa](file:///C:/data/systems/insp620620s/insp620s/tr/sm/cover_re.htm#wp1193123)ğını Çıkarma).
- 3. Kart sabitleme dirseğini kasadan ayırmak için, serbest bırakma tırnağını itin.

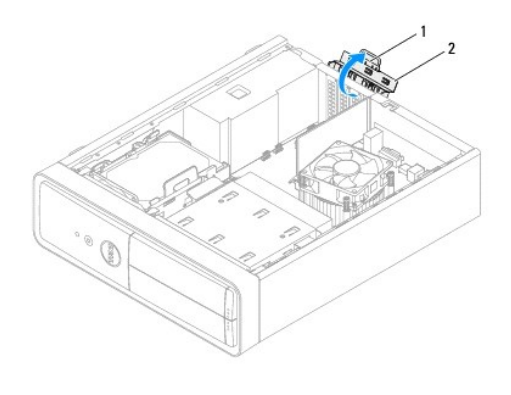

1 serbest bırakma tırnağı 2 kart sabitleme dirseği

### <span id="page-10-2"></span>**Kart Sabitleme Dirseğini Yerine Yerleştirme**

- 1. Ba[şlamadan Önce](file:///C:/data/systems/insp620620s/insp620s/tr/sm/before.htm#wp1180146) bölümündeki yönergeleri uygulayın.
- 2. Yerine oturuncaya kadar, kart sabitleme dirseğini döndürün ve bilgisayara doğru itin.
- 3. Bilgisayarın kapağını takın (bkz. Bilgisayarın kapağını [geri takma](file:///C:/data/systems/insp620620s/insp620s/tr/sm/cover_re.htm#wp1193653)).

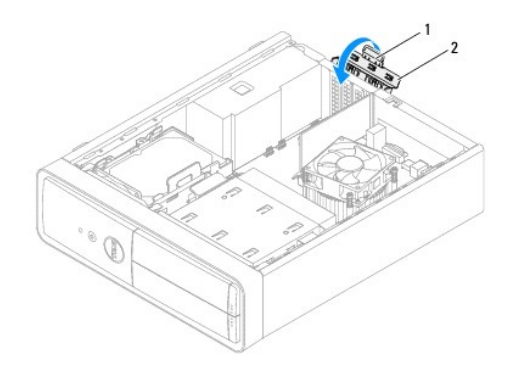

1 serbest bırakma tırnağı 2 kart sabitleme dirseği

### <span id="page-12-0"></span> **Düğme Pil**

### **Dell™ Inspiron™ 620s Servis El Kitabı**

- [Düğme Pili Çı](#page-12-1)karma
- **O** Düğ[me Pili De](#page-12-2)ğiştirm
- UYARI : Bilgisayarınızın içinde çalışmadan önce, bilgisayarınızla birlikte verilen güvenlik bilgilerini okuyun. Ek güvenlik en iyi uygulama bilgileri<br>için www.dell.com/regulatory\_compliance adresindeki Yasal Uygunluk Ana S
- UYARI: Hatalı bir şekilde takılırsa yeni pil patlayabilir. Pili yalnı**zca üretici tarafından önerilen tiple ya da dengi ile değ**iştirin. Kullanılmış pilleri<br>ür**eticinin yönergelerine uygun olarak atı**n.
- **UYARI: Elektrik çarpmalarına karşı korunmak için, kapağı çıkarmadan önce bilgisayarınızın fişini elektrik prizinden çekin.**
- UYARI: Herhangi bir kapağı (bilgisayar kapakları, çerçeveler, dolgu dirsekleri ve ön panel yuvaları vb.) çıkartılmış haldeyken bilgisayarınızı  $\triangle$ **çalıştırmayın.**
- UYARI: Yalnızca yetkili bir servis teknisyeni bilgisayarınızda onarım yapmalıdır. Dell tarafından yetkilendirilmemiş servislerden kaynaklanan<br>zararlar garantinizin kapsamında değildir.

## <span id="page-12-1"></span>**Düğme Pili Çıkarma**

- <span id="page-12-3"></span>1. Sistem kurulumundaki bütün ekranları kaydedin (bkz. [Sistem Kurulumu](file:///C:/data/systems/insp620620s/insp620s/tr/sm/sys_setu.htm#wp1005451)); böylece yeni pil takıldıktan sonra doğru ayarları geri yükleyebilirsiniz.
- 2. Ba[şlamadan Önce](file:///C:/data/systems/insp620620s/insp620s/tr/sm/before.htm#wp1180146) bölümündeki yönergeleri uygulayın.
- 3. Bilgisayarın kapağını çıkarın (bkz. [Bilgisayar Kapa](file:///C:/data/systems/insp620620s/insp620s/tr/sm/cover_re.htm#wp1193123)ğını Cıkarma)
- 4. Sistem kartı üzerinde bulunan pil soketini bulun (bkz. [Sistem Kart](file:///C:/data/systems/insp620620s/insp620s/tr/sm/techov.htm#wp1262966)ı Bilesenleri).
- UYARI: Pili soketinden keskin olmayan bir nesneyle kanı**rtarak ç**ıkartacaksanız nesnenin sistem kartına de**ğ**memesine dikkat edin. Pili kanırtarak<br>**çıkartmadan önce nesnenin pil ve yuva aras**ına girmi**ş** olduğundan emin ol
- 5. Düğme pili çıkarmak için pil çıkarma koluna bastırın.

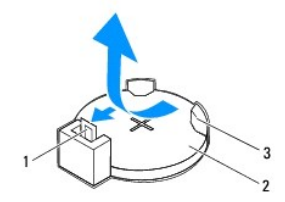

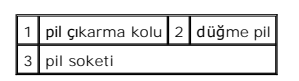

6. Pili güvenli bir yere koyun.

## <span id="page-12-2"></span>**Düğme Pili Değiştirme**

- 1. Ba[şlamadan Önce](file:///C:/data/systems/insp620620s/insp620s/tr/sm/before.htm#wp1180146) bölümündeki yönergeleri uygulayın.
- 2. "+" etiketli yüzü yukarı gelecek şekilde yeni düğme pili soketine koyun ve ardından iyice yerine yerleştirin.

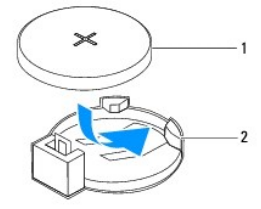

## 1 düğme pil 2 pil soketi

- 3. Bilgisayarın kapağını takın (bkz. Bilgisayarın kapağını [geri takma](file:///C:/data/systems/insp620620s/insp620s/tr/sm/cover_re.htm#wp1193653)).
- 4. Bilgisayarınızı ve aygıtlarınızı elektrik prizlerine bağlayın ve açın.
- 5. Sistem kurulumuna girin (bkz. [Sistem Kurulumu\)](file:///C:/data/systems/insp620620s/insp620s/tr/sm/sys_setu.htm#wp1005451) ve [adým 1](#page-12-3) konumuna kaydettiğiniz ayarları geri yükleyin.

#### <span id="page-14-0"></span> **Bilgisayar Kapağı Dell™ Inspiron™ 620s Servis El Kitabı**

- [Bilgisayar Kapa](#page-14-1)ğını Çıkarma
- **Bilgisayarın kapağını geri tak**
- UYARI : Bilgisayarınızın içinde çalışmadan önce, bilgisayarınızla birlikte verilen güvenlik bilgilerini okuyun. Ek güvenlik en iyi uygulama bilgileri<br>için www.dell.com/regulatory\_compliance adresindeki Yasal Uygunluk Ana S
- UYARI: **Elektrik çarpması, dönen fanlardan yaralanma veya diğ**er beklenmedik yaralanma risklerine kar**şı korunmak için kapağı açmadan önce**<br>her zaman bilgisayarın fi**şini elektrik prizinden çı**karın.
- UYARI: Herhangi bir kapağı (bilgisayar kapakları, çerçeveler, dolgu dirsekleri ve ön panel yuvaları vb.) çıkartılmış haldeyken bilgisayarınızı **çalıştırmayın.**
- UYARI: Yalnızca yetkili bir servis teknisyeni bilgisayarınızda onarım yapmalıdır. Dell tarafından yetkilendirilmemiş servislerden kaynaklanan<br>zararlar garantinizin kapsamında değildir.

**UYARI: Kapak çıkarıldığında sistemi desteklemek için yeterli alanın bulunduğundan emin olun; masaüstü alanından en az 30 cm (1 ft).**

## <span id="page-14-1"></span>**Bilgisayar Kapağını Çıkarma**

- 1. Ba[şlamadan Önce](file:///C:/data/systems/insp620620s/insp620s/tr/sm/before.htm#wp1180146) bölümündeki yönergeleri uygulayın.
- 2. Bilgisayar kapağı yukarı gelecek şekilde bilgisayarınızı yan yatırın.
- 3. Bir tornavida kullanarak, bilgisayar kapağını kasaya sabitleyen iki vidayı sökün.
- 4. Bilgisayar kapağını bilgisayarın önünden uzağa doğru çekerek serbest bırakın.
- 5. Kapağı bilgisayardan ayırın ve güvenli bir yere koyun.

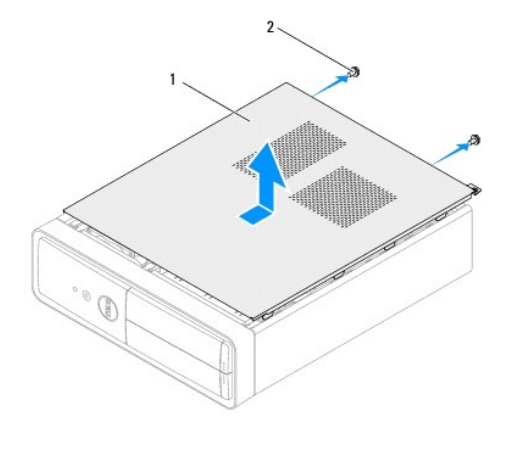

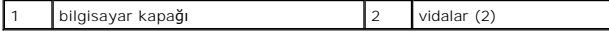

## <span id="page-14-2"></span>**Bilgisayarın kapağını geri takma**

- 1. Ba[şlamadan Önce](file:///C:/data/systems/insp620620s/insp620s/tr/sm/before.htm#wp1180146) bölümündeki yönergeleri uygulayın.
- 2. Tüm kabloları bağlayın ve kabloları bir kenara çekin.
- 3. Bilgisayarın içinde hiçbir aracın ya da artık parçanın kalmadığından emin olun.
- 4. Bilgisayar kapağının altındaki tırnakları bilgisayarın kenarındaki yuvalarla hizalayın.
- 5. Bilgisayar kapağına bastırın ve bilgisayarın önüne doğru kaydırın.
- 6. Bir tornavida kullanarak, bilgisayar kapağını kasaya sabitleyen iki vidayı takın.

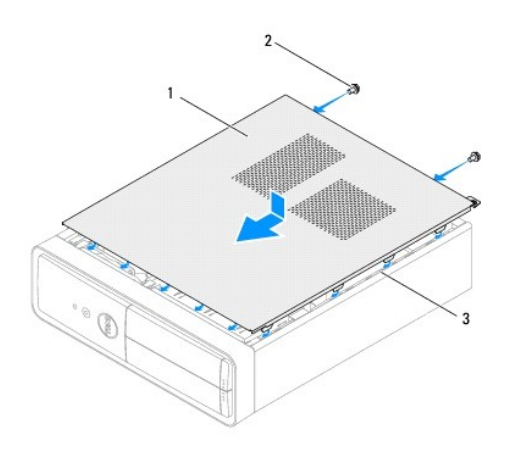

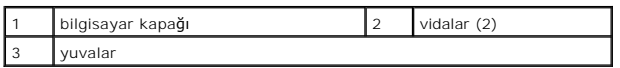

7. Bilgisayarı dik bir konumda yerleştirin.

<span id="page-16-0"></span> **işlemci Dell™ Inspiron™ 620s Servis El Kitabı**

**·** İslemciyi Çıkarma

**O** İs[lemciyi De](#page-17-0)ğiştirm

UYARI : Bilgisayarınızın içinde çalışmadan önce, bilgisayarınızla birlikte verilen güvenlik bilgilerini okuyun. Ek güvenlik en iyi uygulama bilgileri<br>için www.dell.com/regulatory\_compliance adresindeki Yasal Uygunluk Ana S

 $\triangle$ **UYARI: Elektrik çarpmalarına karşı korunmak için, kapağı çıkarmadan önce bilgisayarınızın fişini elektrik prizinden çekin.** 

A UYARI: Herhangi bir kapağı (bilgisayar kapakları, çerçeveler, dolgu dirsekleri, ön panel takma kapakları vb.) çıkartılmış haldeyken bilgisayarınızı **çalıştırmayın.** 

UYARI: Yalnızca yetkili bir servis teknisyeni bilgisayarınızda onarım yapmalıdır. Dell tarafından yetkilendirilmemiş servislerden kaynaklanan<br>zararlar garantinizin kapsamında değildir.

UYARI: Donanı**m ç**ıkarma ve takma konusunu bilmiyorsanız a**şağı**daki adımları **gerçekleş**tirmeyin. Bu adımların hatalı bir şekilde<br>**gerçekleş**tirilmesi sistem kartını**za zarar verebilir. Teknik servis bilgisi için bkz.** *K* 

## <span id="page-16-1"></span>**İşlemciyi Çıkarma**

- 1. Ba[şlamadan Önce](file:///C:/data/systems/insp620620s/insp620s/tr/sm/before.htm#wp1180146) başlığı altındaki prosedürleri izleyin.
- 2. Bilgisayarın kapağını çıkarın (bkz. [Bilgisayar Kapa](file:///C:/data/systems/insp620620s/insp620s/tr/sm/cover_re.htm#wp1193123)ğını Çıkarma).
- △ UYARI : Plastik bir koruma plakasının olmasına rağmen, ısı emici düzeneği normal çalışma sırasında çok sıcak olabilir. Dokunmadan önce **soğuması için yeterli zaman geçtiğinden emin olun.**

3. İşlemci fanını ve ısı emici aksamı çıkarın (bkz. İşlemci Fanını ve Isı [Emici Aksam](file:///C:/data/systems/insp620620s/insp620s/tr/sm/fan.htm#wp1202608)ı Çıkarma).

**NOT:** Yeni işlemci için yeni bir ısı emici gerekmiyorsa, işlemciyi yerine yerleştirdiğinizde orijinal ısı emici düzeneği yeniden kullanın.

4. Tutucu tırnaktan serbest kalmasını sağlamak için serbest bırakma koluna bastırın ve aşağı ve dışarı doğru itin.

5. İşlemci kapağını açmak için serbest bırakma kolunu tamamen uzatın.

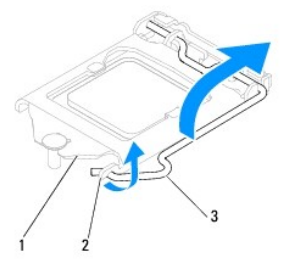

 $\sqrt{1}$  işlemci kapağı $\sqrt{2}$ tırnak $\sqrt{3}$  serbest bırakma kolu

**UYARI: İşlemciyi kaldırırken soket içindeki pimlerin hiçbirine dokunmayın veya herhangi bir nesnenin soketteki pimlerin üzerine düşmesine izin vermeyin.**

6. İşlemciyi soketten çıkarmak için hafifçe kaldırın.

Soketin yeni işlemciye hazır olması için serbest bırakma kolunu serbest konumda bırakın.

<span id="page-17-1"></span>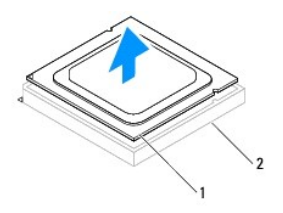

1 işlemci 2 soket

# <span id="page-17-0"></span>**İşlemciyi Değiştirme**

**UYARI: Bilgisayarın arkasında boyanmamış metal yüzeye dokunarak kendinizi topraklayın.**

**UYARI: İşlemciyi yerine yerleştirirken soket içindeki pimlerin hiçbirine dokunmayın veya herhangi bir nesnenin soketteki pimlerin üzerine düşmesine izin vermeyin.**

- 1. Ba[şlamadan Önce](file:///C:/data/systems/insp620620s/insp620s/tr/sm/before.htm#wp1180146) başlığı altındaki prosedürleri izleyin.
- 2. Yeni işlemcinin paketini açın, işlemcinin alt tarafına dokunmamaya dikkat edin.

△ UYARI: İşlemciye ve açtığınızda bilgisayara kalıcı bir hasar vermemek için işlemciyi yuvaya doğru bir şekilde yerleştirmelisiniz.

- 3. Soketteki serbest bırakma kolu tam olarak uzatılmamışsa bu konuma getirin.
- 4. İşlemci üzerindeki iki hizalama çentiğinin yönünü soket üzerindeki iki hizalama tırnağı ile ayarlayın.
- 5. İşlemcinin ve soketin pim-1 köşelerini hizalayın.
- △ UYARI: Zarar vermemek için, işlemcinin soketle doğru bir şekilde hizalandığından emin olun ve işlemciyi takarken aşırı bir güç kullanmayın.

İşlemciyi sokete hafifçe yerleştirin ve doğru şekilde yerleştiğinden emin olun.

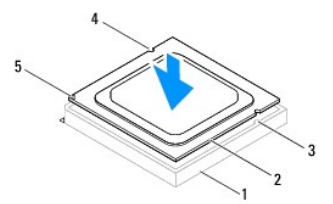

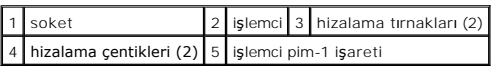

## **UYARI: İşlemci kapağı çentiğinin hizalama direğinin altında durduğundan emin olun.**

- 6. İşlemci sokete tam olarak oturduğunda işlemci kapağını kapatın.
- 7. Serbest bırakma kolunu aşağı doğru döndürün ve işlemci kapağı üzerindeki tırnağın altına yerleştirin.

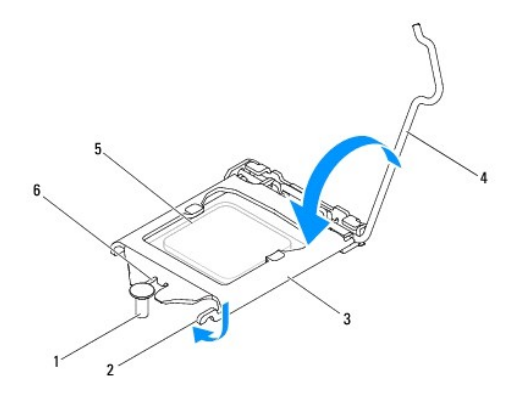

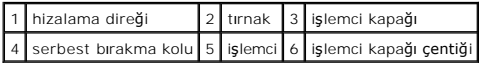

8. Isı emicisinin altından termal gresi temizleyin.

UYARI: Yeni termal gres uyguladığınızdan emin olun. Yeni termal gres en uygun işlemci performansı **için bir gereklilik olan yeterli termal**<br>birleştirmeyi sa**ğlamak için önemlidir.** 

- 9. İşlemcinin üzerine gerektiği kadar yeni termal gres uygulayın.
- 10. İşlemci fanını ve ısı emici aksamı yerine yerleştirin (bkz. *İslemci Fanını ve Isı Emici Aksamı Yerine Takma*).

UYARI: İşlemci pervanesini ve ısı emici düzeneğin doğru şekilde oturduğundan ve sağlam olduğundan emin olun.

- 11. Bilgisayarın kapağını takın (bkz. Bilgisayarın kapağını [geri takma](file:///C:/data/systems/insp620620s/insp620s/tr/sm/cover_re.htm#wp1193653)).
- 12. Bilgisayarınızı ve aygıtları elektrik prizine bağlayın ve bunları açın.

### <span id="page-19-0"></span> **Sürücüler**

### **Dell™ Inspiron™ 620s Servis El Kitabı**

- **Sabit Sürücü**
- **O** Optik Sürücü
- UYARI : Bilgisayarınızın içinde çalışmadan önce, bilgisayarınızla birlikte verilen güvenlik bilgilerini okuyun. Ek güvenlik en iyi uygulama bilgileri<br>için www.dell.com/regulatory\_compliance adresindeki Regulatory Complianc

**UYARI: Elektrik çarpmalarına karşı korunmak için, kapağı çıkarmadan önce bilgisayarınızın fişini elektrik prizinden çekin.** 

- UYARI: Herhangi bir kapa**ğı** (bilgisayar kapakları, **çerçeveler, dolgu dirsekleri, ön panel ek parçaları vb. dahil) çı**kartılmış haldeyken<br>bilgisayarınızı **çalış**tırmayın.
- DIKKAT: Yalnızca yetkili bir servis teknisyeni bilgisayarınızda onarım yapmalıdır. Dell tarafından yetkilendirilmemiş servislerden kaynaklanan<br>zararlar garantinizin kapsamında değildir.

## <span id="page-19-1"></span>**Sabit Sürücü**

### <span id="page-19-2"></span>**Sabit Sürücü Aksamını Çıkarma**

**DİKKAT: Saklamak istediğiniz veriler içeren bir sabit sürücüyü değiştiriyorsanız, bu prosedüre başlamadan önce verilerinizi yedekleyin.**

- 1. Ba[şlamadan Önce](file:///C:/data/systems/insp620620s/insp620s/tr/sm/before.htm#wp1180146) bölümündeki yönergeleri uygulayın.
- 2. Bilgisayarın kapağını çıkarın (bkz. [Bilgisayar Kapa](file:///C:/data/systems/insp620620s/insp620s/tr/sm/cover_re.htm#wp1193123)ğını Çıkarma).
- 3. Güç ve veri kablolarını sabit sürücüden çıkarın.

**NOT: Sabit sürücüyü hemen takmayacaksanı**z, veri kablosunun diğer ucunu sistem kartı **konnektöründen ç**ıkarın ve bir kenara koyun. Veri<br>**kablosunu daha sonra bir sabit sürücü takmak için kullanabilirsiniz.** 

4. Sabit sürücü aksamı üzerindeki tırnağa bastırın ve sabit sürücü aksamını bilgisayardan çıkarın.

**DİKKAT: Sabit sürücüyü çıkarırken veya yerine takarken sabit sürücünün devre kartının çizilmediğinden emin olun.**

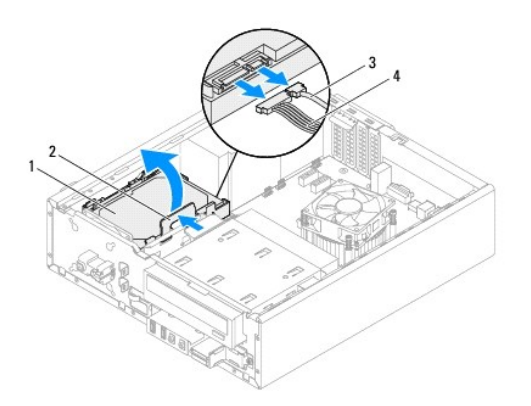

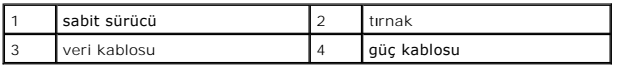

5. Eğer sabit sürücüyü kaldırmak, sürücünün yapısını değiştiriyorsa bu değişikleri sistem kurulumuna yansıttığınızdan emin olun (bkz. [Sistem Kurulumu\)](file:///C:/data/systems/insp620620s/insp620s/tr/sm/sys_setu.htm#wp1005451).

## **Sabit Sürücü Çerçevesini Çıkarma**

- 1. Ba[şlamadan Önce](file:///C:/data/systems/insp620620s/insp620s/tr/sm/before.htm#wp1180146) bölümündeki yönergeleri uygulayın.
- 2. Sabit sürücü aksamını çıkarın (bkz. [Sabit Sürücü Aksamı](#page-19-2)nı Çıkarma).
- 3. Sabit sürücü çerçevesi üzerindeki tırnakları dışarı doğru çekin ve sabit sürücüyü sabit sürücü çerçevesinden kaldırın.

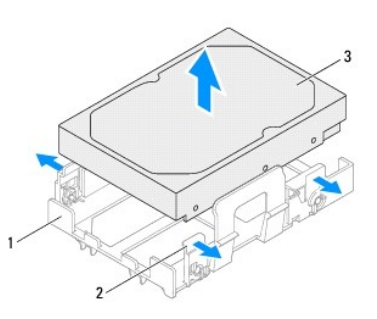

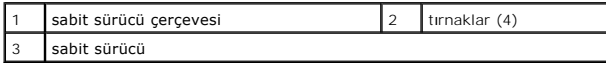

## **Sabit Sürücü Çerçevesini Yerine Takma**

- 1. Ba[şlamadan Önce](file:///C:/data/systems/insp620620s/insp620s/tr/sm/before.htm#wp1180146) bölümündeki yönergeleri uygulayın.
- 2. Sabit sürücü çerçevesi üzerindeki tırnakları dışarı doğru çekin ve sabit sürücüyü sabit sürücü çerçevesine yerleştirin.
- 3. Sabit disk çerçevesindeki pimlerin sabit sürücü üzerindeki pim deliklerine doğru olarak yerleştiğinden emin olun.
- 4. Sabit sürücü aksamını yerine takın (bkz. [Sabit Sürücü Aksamı](#page-21-1)nı Yerine Takma).

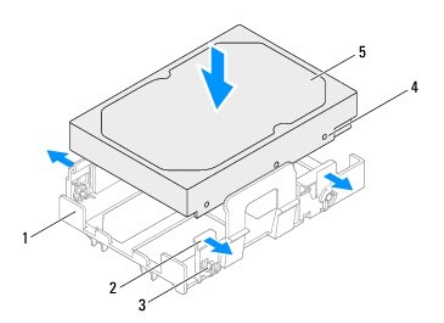

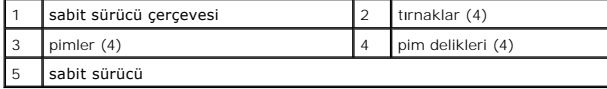

### <span id="page-21-2"></span><span id="page-21-1"></span>**Sabit Sürücü Aksamını Yerine Takma**

- 1. Ba[şlamadan Önce](file:///C:/data/systems/insp620620s/insp620s/tr/sm/before.htm#wp1180146) bölümündeki yönergeleri uygulayın.
- 2. Sürücünün bilgisayarınız için yapılandırıldığını doğrulamak üzere sürücünüzle birlikte gönderilen belgeleri kontrol edin.
- 3. Sabit disk aksamını sabit disk yuvasına yerleştirin.
- 4. Sabit sürücü aksamı yerine yerleşene kadar sabit sürücü aksamı üzerindeki tırnağa bastırın.
- 5. Güç ve veri kablolarını sabit sürücüye bağlayın.
- 6. Bilgisayarın kapağını takın (bkz. Bilgisayarın kapağını [geri takma](file:///C:/data/systems/insp620620s/insp620s/tr/sm/cover_re.htm#wp1193653)).
- 7. Bilgisayarınızı ve aygıtlarınızı elektrik prizlerine bağlayın ve açın.
- 8. Sürücünün çalışması için gereken yazılımları yüklemek konusunda yönergeler için sabit sürücü ile gönderilen belgelere bakın.
- 9. Sürücü yapılandırma değişiklikleri için [Sistem Kurulumu](file:///C:/data/systems/insp620620s/insp620s/tr/sm/sys_setu.htm#wp1005451)nu kontrol edin (bkz. Sistem Kurulumu).

## <span id="page-21-0"></span>**Optik Sürücü**

## **Optik Sürücüyü Çıkarma**

- 1. Ba[şlamadan Önce](file:///C:/data/systems/insp620620s/insp620s/tr/sm/before.htm#wp1180146) bölümündeki yönergeleri uygulayın.
- 2. Bilgisayarın kapağını çıkarın (bkz. [Bilgisayar Kapa](file:///C:/data/systems/insp620620s/insp620s/tr/sm/cover_re.htm#wp1193123)ğını Cıkarma).
- 3. Ön çerçeveyi çıkarın (bkz. Ön Cerceveyi Çıkarma).
- 4. Güç ve veri kablolarını optik sürücüden çıkarın.

**NOT: Optik sürücüyü hemen takmayacaksanı**z, veri kablosunun diğer ucunu sistem kart**ı konnektöründen ç**ıkarın ve bir kenara koyun. Veri<br>**kablosunu optik sürücüyü takmak için daha sonra kullanabilirsiniz.** 

5. Sabitleme tırnağını kaldırın ve optik sürücüyü bilgisayarın ön tarafından dışarı kaydırın.

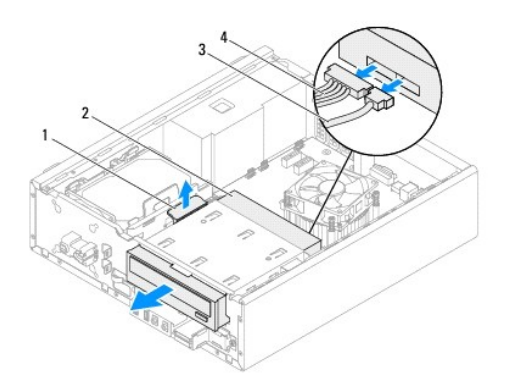

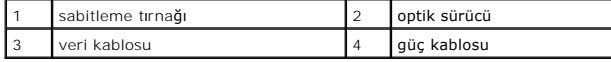

6. Optik sürücüyü güvenli bir yere koyun.

## **Optik Sürücüyü Yerine Takma**

- 1. Ba[şlamadan Önce](file:///C:/data/systems/insp620620s/insp620s/tr/sm/before.htm#wp1180146) bölümündeki yönergeleri uygulayın.
- 2. Orijinal optik sürücüden vidayı çıkartın ve yeni optik sürücüye takın.

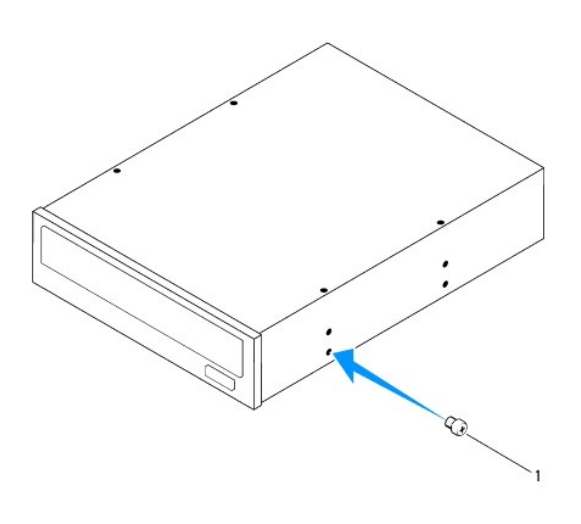

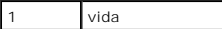

- 3. Optik sürücü yerine oturana kadar, bilgisayarın ön tarafından optik sürücü yuvasına doğru yavaşça itin.
- 4. Güç ve veri kablolarını optik sürücüye bağlayın.
- 5. Ön bölümü takın (bkz. Ön Cerceveyi Takma).
- 6. Bilgisayarın kapağını takın (bkz. Bilgisayarın kapağını [geri takma](file:///C:/data/systems/insp620620s/insp620s/tr/sm/cover_re.htm#wp1193653)).
- 7. Bilgisayarınızı ve aygıtları elektrik prizine bağlayın ve bunları açın.
- 8. Sürücünün çalışması için gereken yazılımları yüklemek konusunda yönergeler için sürücü ile gönderilen belgelere bakın.
- 9. Sürücü yapılandırma değişiklikleri için [Sistem Kurulumu](file:///C:/data/systems/insp620620s/insp620s/tr/sm/sys_setu.htm#wp1005451)nu kontrol edin (bkz. Sistem Kurulumu).

#### <span id="page-23-0"></span> **Fanlar Dell™ Inspiron™ 620s Servis El Kitabı**

- [Kasa Fan](#page-23-1)ı
- **O** İslemci Fanı ve Isı Emici Aks
- UYARI : Bilgisayarınızın içinde çalışmadan önce, bilgisayarınızla birlikte verilen güvenlik bilgilerini okuyun. Ek güvenlik en iyi uygulama bilgileri<br>için www.dell.com/regulatory\_compliance adresindeki Yasal Uygunluk Ana S
- **UYARI: Elektrik çarpmalarına karşı korunmak için, kapağı çıkarmadan önce bilgisayarınızın fişini elektrik prizinden çekin.**
- UYARI: Herhangi bir kapa**ğ**ı (bilgisayar kapakları, **çerçeveler, dolgu dirsekleri ve ön panel yuvaları vb.) çı**kartılm**ış** haldeyken bilgisayarınızı<br>**çalış**tırmayın.
- UYARI: Yalnızca yetkili bir servis teknisyeni bilgisayarınızda onarım yapmalıdır. Dell tarafından yetkilendirilmemiş servislerden kaynaklanan<br>zararlar garantinizin kapsamında değildir.

### <span id="page-23-1"></span>**Kasa Fanı**

### **Kasa Fanının Çıkartılması**

**UYARI: Kasa fanını çıkarırken fanın bıçaklarına dokunmayın, bu fana zarar verebilir.**

- 1. Baslamadan Önce bölümündeki yönergeleri uygulayın.
- 2. Bilgisayarın kapağını çıkarın (bkz. [Bilgisayar Kapa](file:///C:/data/systems/insp620620s/insp620s/tr/sm/cover_re.htm#wp1193123)ğını Çıkarma).
- 3. Kasa fanı kablosunu sistem kartı konnektörü FAN\_SYS1'den ayırın (bkz. [Sistem Kart](file:///C:/data/systems/insp620620s/insp620s/tr/sm/techov.htm#wp1262966)ı Bileşenleri).
- 4. Kasa pervanesini kasaya sabitleyen dört vidayı sökün.
- 5. Kasa fanını şekilde gösterildiği gibi kaydırarak bilgisayardan çıkarın.

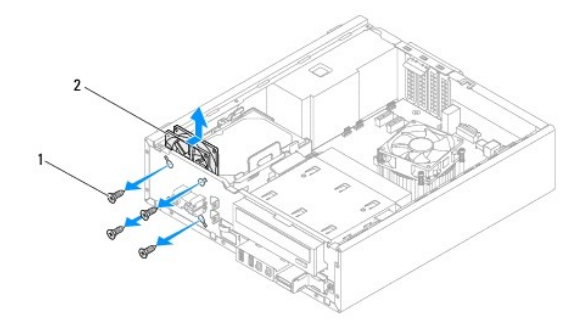

1 vidalar (4) 2 kasa pervanesi

### **Kasa Fanını Değiştirme**

- 1. Ba[şlamadan Önce](file:///C:/data/systems/insp620620s/insp620s/tr/sm/before.htm#wp1180146) bölümündeki yönergeleri uygulayın.
- 2. Kasa fanındaki vida deliklerini kasadaki vida delikleriyle hizalayın.
- 3. Kasa pervanesini kasaya sabitleyen dört vidayı takın.
- <span id="page-24-0"></span>4. Kasa fanı kablosunu sistem kartı konnektörü FAN\_SYS1'e bağlayın (bkz. [Sistem Kart](file:///C:/data/systems/insp620620s/insp620s/tr/sm/techov.htm#wp1262966)ı Bileşenleri).
- 5. Bilgisayarın kapağını takın (bkz. Bilgisayarın kapağını [geri takma](file:///C:/data/systems/insp620620s/insp620s/tr/sm/cover_re.htm#wp1193653)).

## <span id="page-24-1"></span>**İşlemci Fanı ve Isı Emici Aksam**

- UYARI: Plastik bir koruma plakasının olmasına rağmen, işlemci pervaneyi ve ısı <mark>emici düzeneği normal çalış</mark>ma sırası**nda çok s**ıcak olabilir.<br>**Dokunmadan önce soğ**uması için yeterli zaman geçtiğinden emin olun.
- **UYARI: İşlemci fanı ve ısı emici düzeneği tek bir birimdir. Fanı ayrı olarak çıkarmaya çalışmayın.**

#### **İşlemci Fanını ve Isı Emici Aksamı Çıkarma**

- 1. Ba[şlamadan Önce](file:///C:/data/systems/insp620620s/insp620s/tr/sm/before.htm#wp1180146) bölümündeki yönergeleri uygulayın.
- 2. Bilgisayarın kapağını çıkarın (bkz. [Bilgisayar Kapa](file:///C:/data/systems/insp620620s/insp620s/tr/sm/cover_re.htm#wp1193123)ğını Çıkarma).
- 3. İşlemci fanı kablosunu sistem kartı konnektörü FAN\_CPU'dan ayırın (bkz. [Sistem Kart](file:///C:/data/systems/insp620620s/insp620s/tr/sm/techov.htm#wp1262966)ı Bileşenleri).
- 4. Düz tornavida kullanarak, işlemci fanı ve ısı emici düzeneği sistem kartına sabitleyen dört tutucu vidayı gevşetin.
- UYARI: Işlemci fanını ve ısı emici düzeneği çıkarırken, ısı emici termal arayüzüne zarar gelmemesi için yukarı dönük olarak ya da yan tarafına<br>yatırın.
- 5. İşlemci pervanesini ve ısı emici düzeneğini kaldırarak bilgisayarın dışına çıkarın.

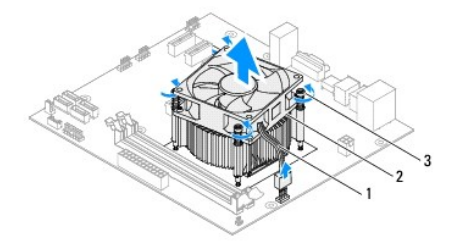

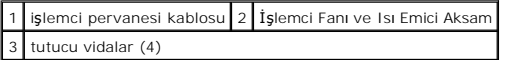

### **İşlemci Fanını ve Isı Emici Aksamı Yerine Takma**

- 1. Ba[şlamadan Önce](file:///C:/data/systems/insp620620s/insp620s/tr/sm/before.htm#wp1180146) bölümündeki yönergeleri uygulayın.
- 2. Isı emicisinin altından termal gresi temizleyin.
- UYARI: Yeni termal gres uyguladığınızdan emin olun. Yeni termal gres en uygun işlemci performansı **için bir gereklilik olan yeterli termal**<br>birleştirmeyi sa**ğlamak için önemlidir.**
- 3. İşlemcinin üzerine gerektiği kadar yeni termal gres uygulayın.
- 4. İşlemci fanını ve ısı emici aksamını işlemcinin üzerine yerleştirin.
- 5. İşlemci pervanesi ve ısı emici düzeneği üzerindeki dört vidayı sistem kartındaki deliklerle hizalayın.
- 6. İşlemci pervanesi ve ısı emici aksamını sistem kartına sabitleyen dört tutucu vidayı sıkıştırın.

**A NOT: İşlemci pervanesini ve ısı emici düzeneğin doğru şekilde oturduğundan ve sağlam olduğundan emin olun.** 

- 7. İşlemci fanı kablosunu sistem kartı konnektörü FAN\_CPU'ya bağlayın (bkz. [Sistem Kart](file:///C:/data/systems/insp620620s/insp620s/tr/sm/techov.htm#wp1262966)ı Bileşenleri).
- 8. Bilgisayarın kapağını takın (bkz. Bilgisayarın kapağını [geri takma](file:///C:/data/systems/insp620620s/insp620s/tr/sm/cover_re.htm#wp1193653)).
- 9. Bilgisayarınızı ve aygıtları elektrik prizine bağlayın ve bunları açın.

### <span id="page-26-0"></span> **Ön G/Ç Paneli Dell™ Inspiron™ 620s Servis El Kitabı**

- [Ön G/Ç Panelini Çı](#page-26-1)karma
- [Ön G/Ç Panelini Takma](#page-27-0)
- UYARI : Bilgisayarınızın içinde çalışmadan önce, bilgisayarınızla birlikte verilen güvenlik bilgilerini okuyun. Ek güvenlik en iyi uygulama bilgileri<br>için www.dell.com/regulatory\_compliance adresindeki Yasal Uygunluk Ana S
- **UYARI: Elektrik çarpmalarına karşı korunmak için, kapağı çıkarmadan önce bilgisayarınızın fişini elektrik prizinden çekin.**
- UYARI: Herhangi bir kapa**ğ**ı (bilgisayar kapakları, **çerçeveler, dolgu dirsekleri ve ön panel yuvaları vb.) çı**kartılm**ış** haldeyken bilgisayarınızı<br>**çalış**tırmayın.
- UYARI: Yalnızca yetkili bir servis teknisyeni bilgisayarınızda onarım yapmalıdır. Dell tarafından yetkilendirilmemiş servislerden kaynaklanan<br>zararlar garantinizin kapsamında değildir.

## <span id="page-26-1"></span>**Ön G/Ç Panelini Çıkarma**

**NOT:** Yeni ön G/Ç panelini takarken tüm kabloları tekrar doğru biçimde takabilmek için, kabloları çıkarırken yönlerine dikkat edin.

- 1. Ba[şlamadan Önce](file:///C:/data/systems/insp620620s/insp620s/tr/sm/before.htm#wp1180146) bölümündeki yönergeleri uygulayın.
- 2. Bilgisayarın kapağını çıkarın (bkz. [Bilgisayar Kapa](file:///C:/data/systems/insp620620s/insp620s/tr/sm/cover_re.htm#wp1193123)ğını Çıkarma)
- 3. Ön çerçeveyi çıkarın (bkz. Ön Cerceveyi Çıkarma).
- **UYARI: Ön G/Ç panelini bilgisayardan kaydırarak ayırırken çok dikkatli olun. Dikkatsizlik kablo konektörü ve kablo yönlendirme klipslerine zarar gelmesine neden olabilir.**
- 4. Ön G/Ç paneli kablolarını AUDIOF1, USBF1 ve USBF2 (bkz. [Sistem Kart](file:///C:/data/systems/insp620620s/insp620s/tr/sm/techov.htm#wp1262966)ı Bileşenleri) sistem kartı konektörlerinden ayırın.
- 5. Ön G/Ç panelini ön panele bağlayan vidayı çıkartın.
- 6. Ön G/Ç panelini yana kaydırarak kelepçeleri ön panelden ayırın ve ön G/Ç panelini dışarı çıkartın.

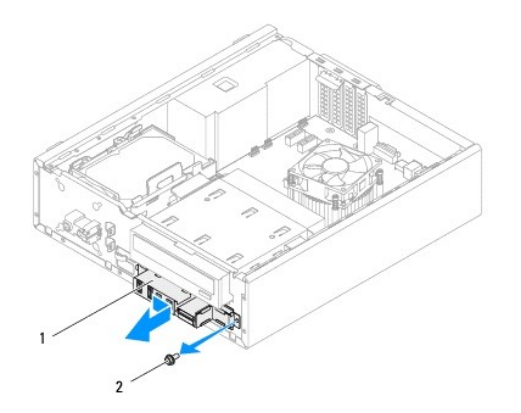

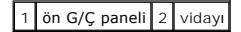

# <span id="page-27-0"></span>**Ön G/Ç Panelini Takma**

- **UYARI: Kablo konnektörlerinin ve kablo yönlendirme klipslerinin zarar görmemesi için, G/Ç panelini G/Ç paneli tutucu yuvasına kaydırırken dikkat edin.**
- 1. Ba[şlamadan Önce](file:///C:/data/systems/insp620620s/insp620s/tr/sm/before.htm#wp1180146) bölümündeki yönergeleri uygulayın.
- 2. Ön G/Ç paneli tutucusunu ön G/Ç paneli tutucu yuvasıyla hizalayın ve içine doğru kaydırın.
- 3. Ön G/Ç panelini ön panele bağlayan vidayı yerine takın.
- 4. Ön G/Ç paneli kablolarını AUDIOF1, USBF1 ve USBF2 (bkz. [Sistem Kart](file:///C:/data/systems/insp620620s/insp620s/tr/sm/techov.htm#wp1262966)ı Bileşenleri) sistem kartı konektörlerine bağlayın.
- 5. Ön çerçeveyi takın (bkz. Ön Cerceveyi Takma).
- 6. Bilgisayarın kapağını takın (bkz. Bilgisayarın kapağını [geri takma](file:///C:/data/systems/insp620620s/insp620s/tr/sm/cover_re.htm#wp1193653)).
- 7. Bilgisayarınızı ve aygıtları elektrik prizine bağlayın ve bunları açın.

#### <span id="page-28-0"></span> **Bellek Modülleri Dell™ Inspiron™ 620s Servis El Kitabı**

- [Bellek Modüllerini Çı](#page-28-1)karma
- [Bellek Modüllerini Yerine Takma](#page-28-2)
- UYARI : Bilgisayarınızın içinde çalışmadan önce, bilgisayarınızla birlikte verilen güvenlik bilgilerini okuyun. Ek güvenlik en iyi uygulama bilgileri<br>için www.dell.com/regulatory\_compliance adresindeki Yasal Uygunluk Ana S

 $\triangle$ **UYARI: Elektrik çarpmalarına karşı korunmak için, kapağı çıkarmadan önce bilgisayarınızın fişini elektrik prizinden çekin.** 

A UYARI : Herhangi bir kapağı (bilgisayar kapakları, çerçeveler, dolgu dirsekleri ve ön panel yuvaları vb.) çıkartılmış haldeyken bilgisayarınızı **çalıştırmayın.** 

UYARI: Yalnızca yetkili bir servis teknisyeni bilgisayarınızda onarım yapmalıdır. Dell tarafından yetkilendirilmemiş servislerden kaynaklanan<br>zararlar garantinizin kapsamında değildir.

## <span id="page-28-1"></span>**Bellek Modüllerini Çıkarma**

- 1. Ba[şlamadan Önce](file:///C:/data/systems/insp620620s/insp620s/tr/sm/before.htm#wp1180146) bölümündeki yönergeleri uygulayın.
- 2. Bilgisayarın kapağını çıkarın (bkz. [Bilgisayar Kapa](file:///C:/data/systems/insp620620s/insp620s/tr/sm/cover_re.htm#wp1193123)ğını Çıkarma).
- 3. Bellek modüllerini sistem kartına yerleştirin (bkz. [Sistem Kart](file:///C:/data/systems/insp620620s/insp620s/tr/sm/techov.htm#wp1262966)ı Bileşenleri).
- 4. Bellek modülü konektörünün iki ucundaki emniyet klipslerine basın.

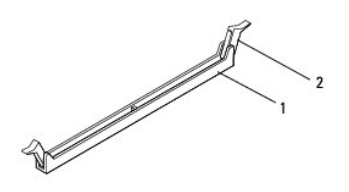

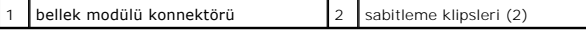

5. Bellek modülünü kavrayın ve yukarı doğru çekin.

Bellek modülünü çıkarmakta zorlanırsanız, modülü konektörden çıkarmak için dikkatlice ileri ve geri iterek gevşetin.

## <span id="page-28-2"></span>**Bellek Modüllerini Yerine Takma**

- 1. Ba[şlamadan Önce](file:///C:/data/systems/insp620620s/insp620s/tr/sm/before.htm#wp1180146) bölümündeki yönergeleri uygulayın.
- 2. Bellek modülü konektörünün iki ucundaki emniyet klipslerine basın.
- UYARI: Yalnızca yetkili bir servis teknisyeni bilgisayarınızda onarım yapmalıdır. Dell tarafından yetkilendirilmemiş servislerden kaynaklanan<br>zararlar garantinizin kapsamında değildir.
- **UYARI: ECC veya DDR3U bellek modüllerini takmayın.**
- UYARI: Bellek yükseltme işlemi sırasında orijinal bellek modüllerinizi bilgisayardan çıkarırsanız, bunları elinizde bulunan yeni bellek<br>modüllerinden, bu yeni modüller Dell'den satın alırmış olsa bile, ayrı yerde tutun. Mü
- 3. Bellek modülünün alt tarafındaki çentiği bellek modülü konnektöründeki tırnakla hizalayın.

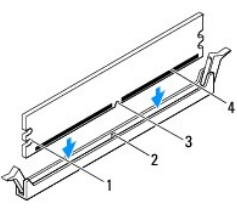

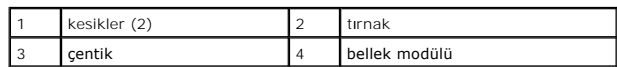

### **UYARI: Bellek modülünün zarar görmemesi için, modülün her iki ucuna da eşit güç uygulayarak, konektöre doğru düz bir şekilde bastırın.**

4. Bellek modülü yerine tam olarak oturuncaya kadar bellek modülünü konnektöre itin.

Bellek modülünü doğru şekilde yerleştirirseniz, emniyet klipsleri bellek modülünün uçlarındaki kesiklere oturur.

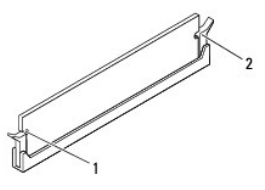

#### 1 kesikler (2) 2 sabitleme klipsleri (2; yerine oturtulmuş)

5. Bilgisayarın kapağını takın (bkz. Bilgisayarın kapağını [geri takma](file:///C:/data/systems/insp620620s/insp620s/tr/sm/cover_re.htm#wp1193653)).

6. Bilgisayarınızı ve aygıtlarınızı elektrik prizlerine bağlayın ve açın.

Bellek boyutunun değiştiğini bildiren bir mesaj görüntülenirse, devam etmek için <F1> tuşuna basın.

7. Bilgisayarınızda oturum açın.

Belleğin düzgün takıldığını doğrulamak için **Başlat** ® **Denetim Masası**® **Sistem**'i tıklatın.

Listelenen bellek (RAM) miktarını kontrol edin.

## <span id="page-30-0"></span> **Güç Kaynağı**

**Dell™ Inspiron™ 620s Servis El Kitabı**

- [Güç Kaynağı](#page-30-1)nı Çıkarma
- [Güç Kaynağı](#page-30-2)nı Değiştirme

UYARI : Bilgisayarınızın içinde çalışmadan önce, bilgisayarınızla birlikte verilen güvenlik bilgilerini okuyun. Ek güvenlik en iyi uygulama bilgileri<br>için www.dell.com/regulatory\_compliance adresindeki Yasal Uygunluk Ana S

**UYARI: Elektrik çarpmalarına karşı korunmak için, kapağı çıkarmadan önce bilgisayarınızın fişini elektrik prizinden çekin.** 

UYARI: Herhangi bir kapa**ğ**ı (bilgisayar kapakları, **çerçeveler, dolgu dirsekleri ve ön panel yuvaları vb.) çı**kartılm**ış** haldeyken bilgisayarınızı<br>**çalış**tırmayın.

UYARI: Yalnızca yetkili bir servis teknisyeni bilgisayarınızda onarım yapmalıdır. Dell tarafından yetkilendirilmemiş servislerden kaynaklanan<br>zararlar garantinizin kapsamında değildir.

## <span id="page-30-1"></span>**Güç Kaynağını Çıkarma**

- 1. Ba[şlamadan Önce](file:///C:/data/systems/insp620620s/insp620s/tr/sm/before.htm#wp1180146) bölümündeki yönergeleri uygulayın.
- 2. Bilgisayarın kapağını çıkarın (bkz. [Bilgisayar Kapa](file:///C:/data/systems/insp620620s/insp620s/tr/sm/cover_re.htm#wp1193123)ğını Çıkarma).
- 3. Sistem kartı ve sürücülerden DC güç kablolarının bağlantısını kesin (bkz. [Sistem Kart](file:///C:/data/systems/insp620620s/insp620s/tr/sm/techov.htm#wp1262966)ı Bileşenleri).
- 4. Güç kaynagini kasaya baglayan üç vidayi sökün.
- 5. Güç kaynağını kasadan çıkarmak için güç kaynağı dirseğine basın.
- 6. Güç kaynağını kaydırarak kasadan ayırın.

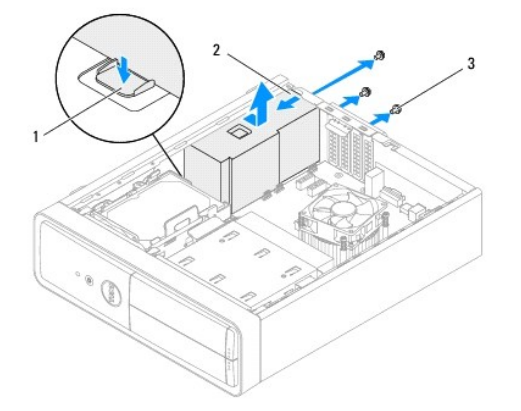

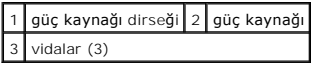

## <span id="page-30-2"></span>**Güç Kaynağını Değiştirme**

- 1. Ba[şlamadan Önce](file:///C:/data/systems/insp620620s/insp620s/tr/sm/before.htm#wp1180146) bölümündeki yönergeleri uygulayın.
- 2. Güç kaynağını kasanın arkasına doğru kaydırın.
- 3. Güç kaynağındaki vida deliklerini kasadaki vida delikleriyle hizalayın.

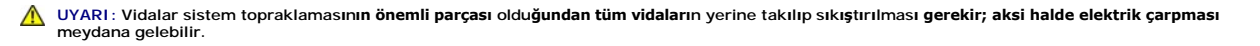

- 4. Güç kaynağını kasaya bağlayan üç vidayı yerine takın.
- 5. DC güç kablolarını sistem kartına ve sürücülere bağlayın (bkz. [Sistem Kart](file:///C:/data/systems/insp620620s/insp620s/tr/sm/techov.htm#wp1262966)ı Bileşenleri).
- 6. Bilgisayarın kapağını takın (bkz. Bilgisayarın kapağını [geri takma](file:///C:/data/systems/insp620620s/insp620s/tr/sm/cover_re.htm#wp1193653)).
- 7. Bilgisayarınızı ve aygıtları elektrik prizine bağlayın ve bunları açın.

## <span id="page-32-0"></span> **Güç Düğmesi Modülü**

- **Dell™ Inspiron™ 620s Servis El Kitabı**
- [Güç Düğmesi Modülünü Çı](#page-32-1)karma
- [Güç Düğmesi Modülünü Yerine Takma](#page-32-2)
- UYARI : Bilgisayarınızın içinde çalışmadan önce, bilgisayarınızla birlikte verilen güvenlik bilgilerini okuyun. Ek güvenlik en iyi uygulama bilgileri<br>için www.dell.com/regulatory\_compliance adresindeki Yasal Uygunluk Ana S
- **UYARI: Elektrik çarpmalarına karşı korunmak için, kapağı çıkarmadan önce bilgisayarınızın fişini elektrik prizinden çekin.**
- UYARI: Herhangi bir kapa**ğ**ı (bilgisayar kapakları, **çerçeveler, dolgu dirsekleri ve ön panel yuvaları vb.) çı**kartılm**ış** haldeyken bilgisayarınızı<br>**çalış**tırmayın.
- UYARI: Yalnızca yetkili bir servis teknisyeni bilgisayarınızda onarım yapmalıdır. Dell tarafından yetkilendirilmemiş servislerden kaynaklanan<br>zararlar garantinizin kapsamında değildir.

## <span id="page-32-1"></span>**Güç Düğmesi Modülünü Çıkarma**

- 1. Ba[şlamadan Önce](file:///C:/data/systems/insp620620s/insp620s/tr/sm/before.htm#wp1180146) bölümündeki yönergeleri uygulayın.
- 2. Bilgisayarın kapağını çıkarın (bkz. [Bilgisayar Kapa](file:///C:/data/systems/insp620620s/insp620s/tr/sm/cover_re.htm#wp1193123)ğını Çıkarma).
- 3. Ön çerçeveyi çıkarın (bkz. Ön Cerceveyi Cıkarma).
- 4. Güç düğmesi modül kablosunu LEDH1 sistem kartı konnektöründen çıkarın (bkz. [Sistem Kart](file:///C:/data/systems/insp620620s/insp620s/tr/sm/techov.htm#wp1262966)ı Bileşenleri).
- 5. Güç düğmesi modül tırnaklarına bastırarak güç düğmesi modülünü çekin ve ön panelden çıkarın.

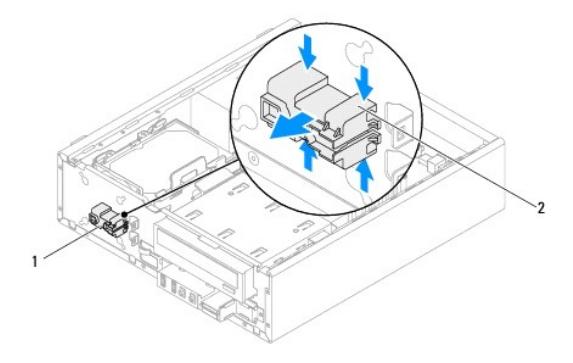

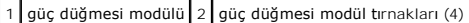

6. Güç düğmesi modülünü güvenli bir yere bırakın.

## <span id="page-32-2"></span>**Güç Düğmesi Modülünü Yerine Takma**

- 1. Ba[şlamadan Önce](file:///C:/data/systems/insp620620s/insp620s/tr/sm/before.htm#wp1180146) bölümündeki yönergeleri uygulayın.
- 2. Güç düğmesi modül tırnaklarını ön paneldeki yuvalarla hizalayıp itin.
- 3. Güç düğmesi modül kablosunu LEDH1 sistem kartı konnektörüne bağlayın (bkz. [Sistem Kart](file:///C:/data/systems/insp620620s/insp620s/tr/sm/techov.htm#wp1262966)ı Bileşenleri).
- 4. Ön çerçeveyi takın (bkz. Ön Cerceveyi Takma).
- 5. Bilgisayarın kapağını takın (bkz. Bilgisayarın kapağını [geri takma](file:///C:/data/systems/insp620620s/insp620s/tr/sm/cover_re.htm#wp1193653)).
- 6. Bilgisayarınızı ve aygıtları elektrik prizine bağlayın ve açın.

### <span id="page-34-0"></span> **Sistem Kartı**

## **Dell™ Inspiron™ 620s Servis El Kitabı**

- [Sistem Kart](#page-34-1)ını Çıkarma
- Sistem Kartını Yerine Takıma
- [BIOS'a Servis Etiketini Girme](#page-35-1)

UYARI : Bilgisayarınızın içinde çalışmadan önce, bilgisayarınızla birlikte verilen güvenlik bilgilerini okuyun. Ek güvenlik en iyi uygulama bilgileri<br>için www.dell.com/regulatory\_compliance adresindeki Yasal Uygunluk Ana S

**UYARI: Elektrik çarpmalarına karşı korunmak için, kapağı çıkarmadan önce bilgisayarınızın fişini elektrik prizinden çekin.** 

UYARI: Herhangi bir kapağı (bilgisayar kapakları, çerçeveler, dolgu dirsekleri ve ön panel yuvaları vb.) çıkartılmış haldeyken bilgisayarınızı **çalıştırmayın.** 

UYARI: Yalnızca yetkili bir servis teknisyeni bilgisayarınızda onarım yapmalıdır. Dell tarafından yetkilendirilmemiş servislerden kaynaklanan<br>zararlar garantinizin kapsamında değildir.

## <span id="page-34-1"></span>**Sistem Kartını Çıkarma**

- 1. Ba[şlamadan Önce](file:///C:/data/systems/insp620620s/insp620s/tr/sm/before.htm#wp1180146) bölümündeki yönergeleri uygulayın.
- 2. Bilgisayarın kapağını çıkarın (bkz. [Bilgisayar Kapa](file:///C:/data/systems/insp620620s/insp620s/tr/sm/cover_re.htm#wp1193123)ğını Çıkarma).
- 3. Varsa, PCI Express kartlarını çıkarın (bkz. [PCI Express Kartlar](file:///C:/data/systems/insp620620s/insp620s/tr/sm/cards.htm#wp1268937)ını Cıkarma).
- 4. İşlemci fanını ve ısı emici aksamı çıkarın (bkz. İşlemci Fanını ve Isı [Emici Aksam](file:///C:/data/systems/insp620620s/insp620s/tr/sm/fan.htm#wp1202608)ı Çıkarma)
- 5. İşlemciyi çıkarın (bkz. [İşlemciyi Çı](file:///C:/data/systems/insp620620s/insp620s/tr/sm/cpu.htm#wp1182904)karma).
- 6. Bellek modüllerini çıkarın (bkz. <u>[Bellek Modüllerini Çı](file:///C:/data/systems/insp620620s/insp620s/tr/sm/memory.htm#wp1194463)karma</u>) ve her bir DIMM yuvasından hangi bellek modülünün çıkarıldığını kaydedin; böylece bellek<br>modülleri sistem kartı değiştirildikten sonra aynı yuvaya takılabi
- 7. Sistem kartına takılı tüm kabloları çıkarın (bkz. [Sistem Kart](file:///C:/data/systems/insp620620s/insp620s/tr/sm/techov.htm#wp1262966)ı Bileşenleri). Yeni sistem kartını taktıktan sonra tüm kabloları tekrar doğru biçimde takabilmek için, çıkarırken yönlerine dikkat edin.
- 8. Sistem kartını kasaya bağlayan altı vidayı çıkarın.

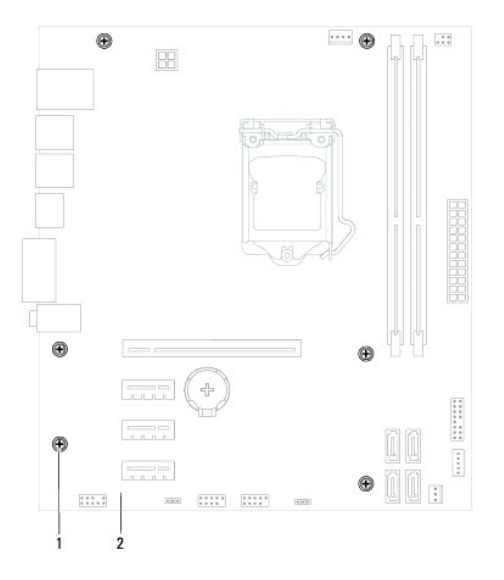

1 vidalar (6) 2 sistem kartı

- <span id="page-35-2"></span>9. Sistem kartını kaldırarak kasadan çıkarın.
- 10. Aynısı olduğundan emin olmak için çıkardığınız sistem kartı ile taktığınız sistem kartını karşılaştırın.

**A** NOT: Yeni sistem kartındaki bileşen ve konektörlerin bazıları mevcut sistem kartındaki bileşen ve konektörlere göre farklı yerlerde olabilir.

**A NOT: Değiştireceğiniz sistem kartındaki anahtar ayarları fabrikada ayarlanmış olarak gelir.** 

### <span id="page-35-0"></span>**Sistem Kartını Yerine Takma**

- 1. Ba[şlamadan Önce](file:///C:/data/systems/insp620620s/insp620s/tr/sm/before.htm#wp1180146) bölümündeki yönergeleri uygulayın.
- 2. Sistem kartını yavaşça kasa içerisindeki sistem kartına yerleştirin ve bilgisayarın arka kısmına doğru itin.
- 3. Sistem kartını kasaya bağlayan altı vidayı yerine takın.
- 4. Sistem kartından çıkardığınız kabloları takın (bkz. [Sistem Kart](file:///C:/data/systems/insp620620s/insp620s/tr/sm/techov.htm#wp1262966)ı Bileşenleri).
- 5. İşlemciyi takın (bkz. *İs[lemciyi De](file:///C:/data/systems/insp620620s/insp620s/tr/sm/cpu.htm#wp1196004)ğistirme*).
- 6. İşlemci fanını ve ısı emici düzeneğini yerine takın (bkz. İşlemci Fanını ve Isı Emici Aksamı [Yerine Takma](file:///C:/data/systems/insp620620s/insp620s/tr/sm/fan.htm#wp1203025)).

UYARI: Yalnızca yetkili bir servis teknisyeni bilgisayarınızda onarım yapmalıdır. Dell tarafından yetkilendirilmemiş servislerden kaynaklanan<br>zararlar garantinizin kapsamında değildir.

**UYARI: Isı emici düzeneğinin doğru ve güvenli bir şekilde takılmasına dikkat edin.**

- 7. Bellek modüllerini yerine takın (bkz. [Bellek Modüllerini Yerine Takma](file:///C:/data/systems/insp620620s/insp620s/tr/sm/memory.htm#wp1181618)).
- 8. Varsa, PCI Express kartlarını çıkarın (bkz. [PCI Express Kartlar](file:///C:/data/systems/insp620620s/insp620s/tr/sm/cards.htm#wp1263703)ını Yerine Takma).
- 9. Bilgisayarın kapağını takın (bkz. Bilgisayarın kapağını [geri takma](file:///C:/data/systems/insp620620s/insp620s/tr/sm/cover_re.htm#wp1193653)).
- 10. Bilgisayarınızı ve aygıtları elektrik prizine bağlayın ve açın.
- 11. Gerektiği gibi sistem BIOS'unu sıfırlayın (bkz. [BIOS'u S](file:///C:/data/systems/insp620620s/insp620s/tr/sm/bios.htm#wp1179839)ıfırlama).
- 12. Servis etiketini girin (bkz. [BIOS'a Servis Etiketini Girme](#page-35-1)).

## <span id="page-35-1"></span>**BIOS'a Servis Etiketini Girme**

- 1. Bilgisayarı açın.
- 2. Sistem kurulumu programına girmek için POST işlemi sırasında <F2> tuşuna basın.
- 3. Ana sekmede Servis Etiketini Belirle alanına servis etiketini girin.

**A NOT:** Servis Etiketini Belirle alanı yalnızca servis etiketi olmadığı durumlarda servis etiketini elle girmenize izin verir.

#### <span id="page-36-2"></span><span id="page-36-0"></span> **Sistem Kurulumu Dell™ Inspiron™ 620s Servis El Kitabı**

- [Genel Bak](#page-36-1)ıs
- Unutulmuş Parolaları [Temizleme](#page-39-0)
- **[CMOS Parolalar](#page-40-0)ını Silme**

### <span id="page-36-1"></span>**Genel Bakış**

Sistem kurulumunu kullanarak aşağıdakileri yapabilirsiniz:

- 1 Bilgisayarınıza herhangi bir donanım ekledikten veya bir donanımı değiştirdikten ya da çıkardıktan sonra sistem yapılandırma bilgilerini değiştirmek için
- l Kullanıcı parolası gibi kullanıcı tarafından belirlenebilen bir seçeneği ayarlamak veya değiştirmek için
- l Geçerli bellek miktarını okumak veya takılı sabit sürücü türünü ayarlamak için

UYARI: Uzman bir bilgisayar kullanıcısı değilseniz, bu program ayarlarını değiştirmeyin. Bazı değişiklikler bilgisayarınızın doğru çalışmamasına<br>neden olabilir.

<span id="page-36-3"></span>**NOT:** Sistem kurulumunu değiştirmeden önce, ileride kullanmak üzere sistem kurulumu ekran bilgilerini bir yere not etmeniz önerilir.

#### **Sistem Kurulumuna Girme**

- 1. Bilgisayarınızı açın (veya yeniden başlatın).
- 2. DELL logosu görüntülendiğinde, F2 isteminin görünmesini bekleyin ve sonra hemen <F2>'ye basın.
	- NOT: F2 istemi klavyenin başlatılmış olduğunu belirtir. Bu istem çok hızlı bir şekilde görünebilir, bu nedenle görünmesini dikkatle bekleyin ve sonra<br><F2> tuşuna basın. İstenmeden önce <F2> tuşuna basarsanız, bu tuş vuruşu

#### **System Setup Ekranları**

Sistem kurulum ekranında bilgisayarınız için geçerli veya değiştirilebilir yapılandırma bilgileri görüntülenir. Ekrandaki bilgiler üç alana bölünmüştür: **kurulum**<br>**öğ**esi, etkin **yardım ekranı** ve **tuş fonksiyonları**.

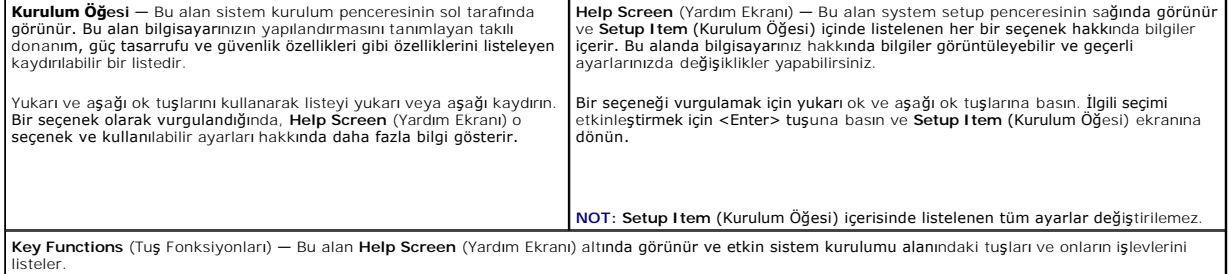

### **Sistem Kurulum Seçenekleri**

**NOT:** Bilgisayarınıza ve takılı aygıtlara bağlı olarak, bu bölümde listelenen öğeler tam olarak listelenen şekilde görünebilir veya görünmeyebilir.

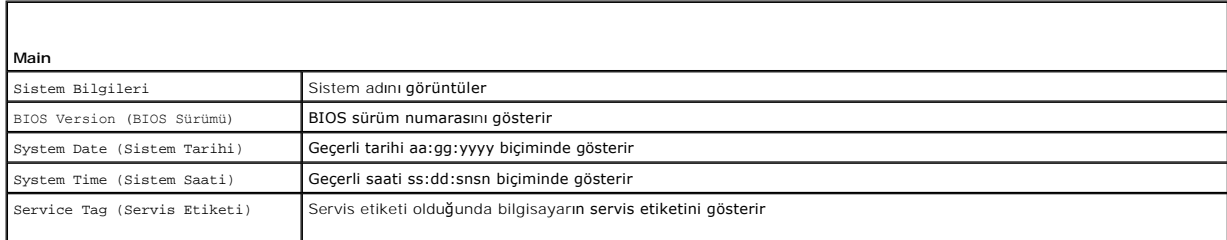

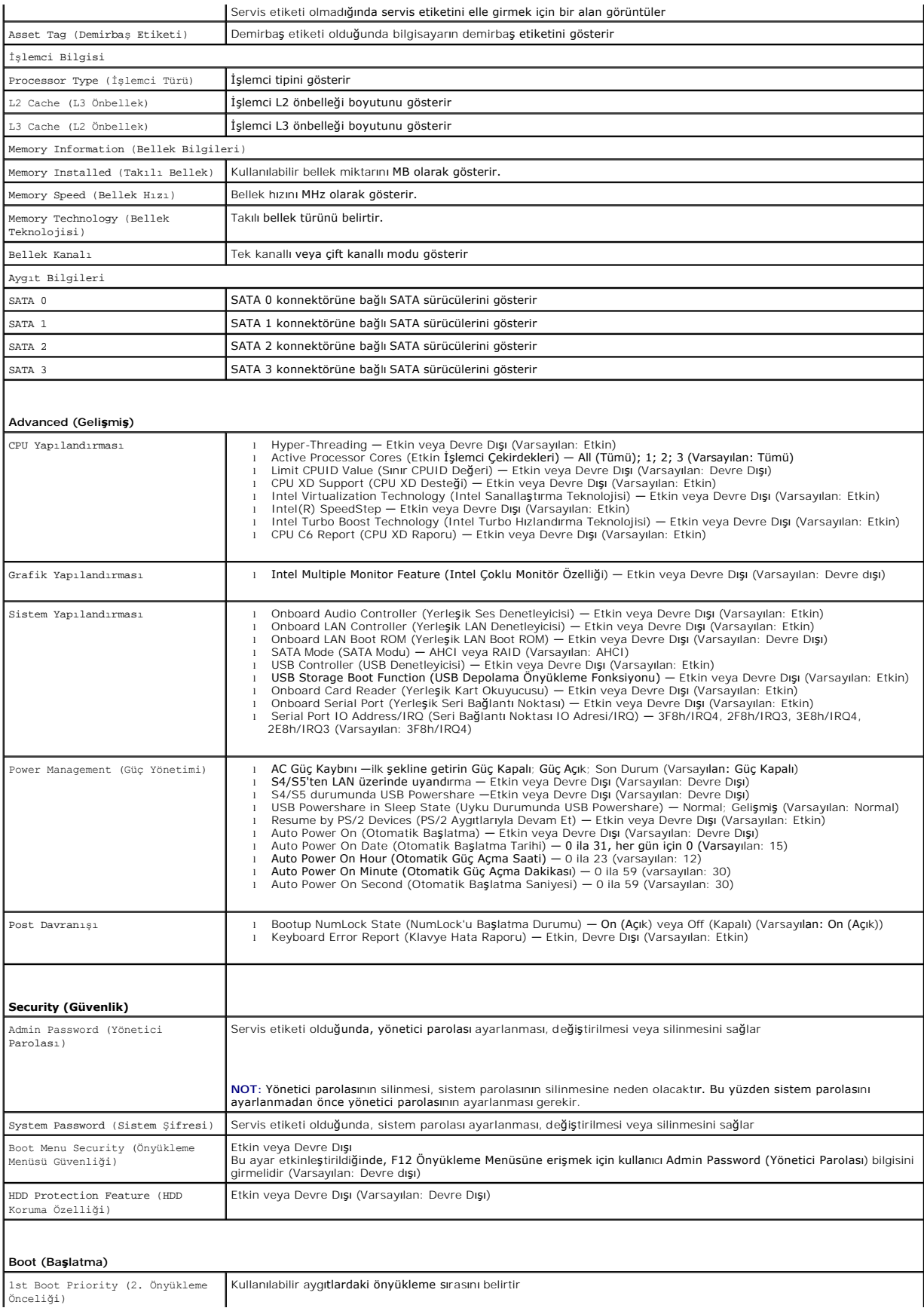

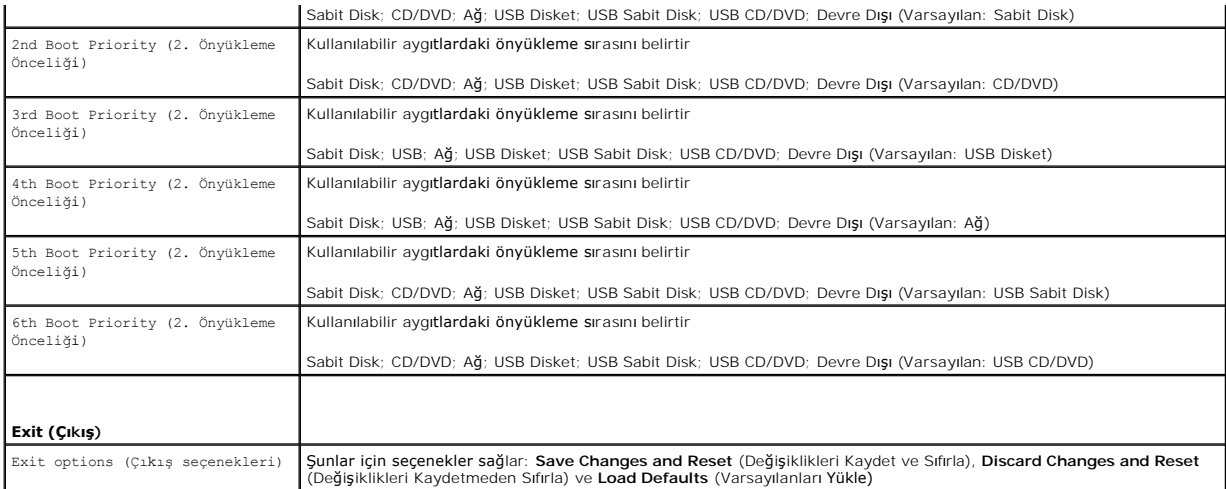

### **Boot Sequence (Önyükleme Sırası)**

Bu özellik aygıtlar için önyükleme sırasını değiştirmenizi sağlar.

#### **Boot Options (Önyükleme Seçenekleri)**

- l **USB Floppy** (USB Disket Sürücü) Bilgisayar disket sürücüden önyüklemeye çalışır. Disket sürücüde işletim sistemi yoksa, bilgisayar bir hata mesajı olusturu
- l **Hard Drive** (Sabit Sürücü) Bilgisayar birincil sabit sürücüden önyüklemeye çalışır. Sürücüde işletim sistemi yoksa, bilgisayar bir hata mesajı oluşturur.
- l **CD/DVD/CD-RW Drive** (CD/DVD/CD-RW Sürücü) Bilgisayar CD/DVD/CD-RW sürücüden önyüklemeye çalışır. Sürücüde CD/DVD/CD-RW yoksa veya CD/DVD/CD-RW'de işletim sistemi yoksa, bilgisayar bir hata iletisi oluşturur.
- ı USB Storage Device (USB Depolama Aygıtı) Bellek aygıtını bir USB bağlantı noktasına takın ve bilgisayarı yeniden başlatın. Ekranın sağ alt köşesinde<br>12 = Boot Options (Önyükleme Seçenekleri) göründüğünde <F12> tuşuna b ekler.
- **NOT:** USB aygıtından önyükleme yapmak için aygıtın önyüklenebilir olması gerekir. Aygıtınızın önyüklenebilir olduğundan emin olmak için aygıt belgelerini okuyun.
	- l **Network** (Ağ) Bilgisayar ağdan önyüklemeye çalışır. Ağda işletim sistemi yoksa, bilgisayar bir hata mesajı oluşturur.
- **NOT:** Ağdan önyükleme yapmak için, sistem ayarlarında onboard LAN boot ROM (Yerleşik LAN boot ROM) seçeneğinin etkinleştirildiğinden emin olun (bkz. Kurulumu).

#### **Geçerli Önyükleme için Önyükleme Sırasını Değiştirme**

Örneğin *Drivers and Utilities* diskinden Dell Diagnostics'i çalıştırmak amacıyla CD/DVD/CD-RW sürücüsünden önyükleme yapmak üzere geçerli önyükleme sırasını değiştirmek için bu özelliği kullanabilirsiniz. Tanılama testleri tamamlandıktan sonra, önceki önyükleme sırası geri yüklenir.

- 1. Bir USB aygıtından önyükleme yapacaksanız USB aygıtını bir USB konnektörüne takın.
- 2. Bilgisayarınızı açın (veya yeniden başlatın).
- 3. Ekranın alt sağ köşesinde F2 Setup (Kurulum) F12 Boot Options (Önyükleme Seçenekleri) göründüğünde <F12> tuşuna basın.

**NOT:** Fazla uzun bir süre beklediyseniz ve işletim sistemi logosu görünürse, Microsoft Windows masaüstünü görene kadar bekleyin. Ardından bilgisayarınızı kapatın ve yeniden deneyin.

Mevcut tüm önyükleme aygıtlarını listeleyen **Boot Priority Menu** (Önyükleme Önceliği Menüsü) görünür.

4. **Boot Priority Menu** (Önyükleme Önceliği Menüsü) öğesinde önyükleme yapmak istediğiniz aygıtı seçin.

Örneğin bir USB bellek anahtarından önyükleme yapılacaksa, **USB Storage Device** (USB Depolama Aygıtı) seçeneğini işaretleyin ve <Enter> tuşuna basın.

**NOT:** USB aygıtından önyükleme yapmak için aygıtın önyüklenebilir olması gerekir. Aygıtınızın önyüklenebilir olduğundan emin olmak için aygıt dokümanını kontrol edin.

#### **Gelecekteki Önyüklemeler için Önyükleme Sırasını Değiştirme**

- 1. Sistem kurulumuna girin (bkz. [Sistem Kurulumuna Girme](#page-36-3)).
- 2. **Boot** (Önyükleme) menü seçeneğini işaretlemek için ok tuşlarını kullanın ve menüye erişmek için <Enter> tuşuna basın.

**NOT:** Eski haline döndürebilmek için geçerli önyükleme sırasını not edin.

- 3. Aygıt listesinde ilerlemek için yukarı ya da aşağı ok tuşlarına basın.
- 4. Aygıtın önyükleme önceliğini değiştirmek için artı (+) veya eksi (–) tuşlarına basın.

## <span id="page-39-0"></span>**Unutulmuş Parolaları Temizleme**

**UYARI: Bu bölümdeki yordamları gerçekleştirmeye başlamadan önce, bilgisayarınızla birlikte gelen güvenlik bilgilerini izleyin.** 

**UYARI: Parola ayarını sıfırlamak için bilgisayarın elektrik prizinden çıkarılması gerekir.** 

- UYARI: Yalnızca yetkili bir servis teknisyeni bilgisayarınızda onarım yapmalıdır. Dell tarafından yetkilendirilmemiş servislerden kaynaklanan<br>zararlar garantinizin kapsamında değildir.
- UYARI: Elektrostatik boşalımı **önlemek için, bir bilek topraklama kayışı** kullanarak ya da boyanmamı**ş metal yüzeylere (bilgisayardaki bir**<br>**konnektör gibi) sı**k sık dokunarak kendinizi topraklayın.
- 1. Ba[şlamadan Önce](file:///C:/data/systems/insp620620s/insp620s/tr/sm/before.htm#wp1180146) bölümündeki yönergeleri uygulayın.
- 2. Bilgisayarın kapağını çıkarın (bkz. [Bilgisayar Kapa](file:///C:/data/systems/insp620620s/insp620s/tr/sm/cover_re.htm#wp1193123)ğını Cıkarma)
- 3. Sistem kartındaki 3 pimli parola sıfırlama anahtarını (PSWDCLR1) bulun. (bkz. [Sistem Kart](file:///C:/data/systems/insp620620s/insp620s/tr/sm/techov.htm#wp1262966)ı Bileşenleri).
- 4. 2 pimli anahtar fişini 2 ve 3 pimlerinden çıkarın ve 1 ve 2 pimlerine takın.

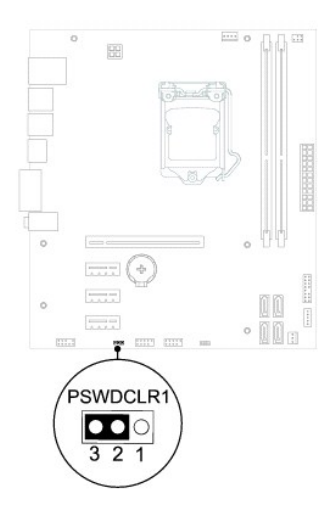

- 5. Parolayı silmek için sistemi açın.
- 6. Bilgisayarı kapatın, bilgisayarınızın ve tüm takılı aygıtların fişlerini çekin.
- 7. 1 ve 2 pimlerinden 2 pimli anahtar fişini çıkarın ve parola özelliğini etkinleştirmek için 2 ve 3 pimlerine yeniden yerleştirin.
- 8. Bilgisayarın kapağını takın (bkz. Bilgisayarın kapağını [geri takma](file:///C:/data/systems/insp620620s/insp620s/tr/sm/cover_re.htm#wp1193653)).
- 9. Bilgisayarınızı ve aygıtları elektrik prizine bağlayın ve açın.

### <span id="page-40-0"></span>**CMOS Parolalarını Silme**

**UYARI: Bu bölümdeki yordamları gerçekleştirmeye başlamadan önce, bilgisayarınızla birlikte gelen güvenlik bilgilerini izleyin.** 

- **UYARI: Parola ayarını sıfırlamak için bilgisayarın elektrik prizinden çıkarılması gerekir.**
- UYARI: Yalnızca yetkili bir servis teknisyeni bilgisayarınızda onarım yapmalıdır. Dell tarafından yetkilendirilmemiş servislerden kaynaklanan<br>zararlar garantinizin kapsamında değildir.
- UYARI: Elektrostatik boşalımı **önlemek için, bir bilek topraklama kayışı** kullanarak ya da boyanmamı**ş metal yüzeylere (bilgisayardaki bir**<br>**konnektör gibi) sı**k sık dokunarak kendinizi topraklayın.
- 1. Ba[şlamadan Önce](file:///C:/data/systems/insp620620s/insp620s/tr/sm/before.htm#wp1180146) bölümündeki yönergeleri uygulayın.
- 2. Bilgisayarın kapağını çıkarın (bkz. [Bilgisayar Kapa](file:///C:/data/systems/insp620620s/insp620s/tr/sm/cover_re.htm#wp1193123)ğını Çıkarma).
- 3. Sistem kartındaki 3 pimli CMOS sıfırlama anahtarını (CMOSCLR1) bulun (bkz. [Sistem Kart](file:///C:/data/systems/insp620620s/insp620s/tr/sm/techov.htm#wp1262966)ı Bileşenleri).
- 4. 2 pimli anahtar fişini 2 ve 3 pimlerinden çıkarın ve 1 ve 2 pimlerine takın.

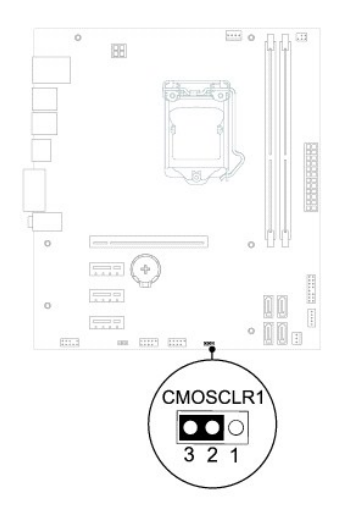

- 5. CMOS ayarının temizlenmesi için yaklaşık beş saniye bekleyin.
- 6. 2 pimli atlama teli prizini 1 ve 2 pimlerinden çıkarın ve 2 ve 3 pimlerine takın.
- 7. Bilgisayarın kapağını takın (bkz. Bilgisayarın kapağını [geri takma](file:///C:/data/systems/insp620620s/insp620s/tr/sm/cover_re.htm#wp1193653)).
- 8. Bilgisayarınızı ve aygıtları elektrik prizine bağlayın ve açın.

# <span id="page-41-0"></span> **Teknik Özelliklere Genel Bakış**

**Dell™ Inspiron™ 620s Servis El Kitabı**

- **Bilgisayarınızın Ic Görünüsü**
- [Sistem Kart](#page-41-2)ı Bileşenleri
- UYARI : Bilgisayarınızın içinde çalışmadan önce, bilgisayarınızla birlikte verilen güvenlik bilgilerini okuyun. Ek güvenlik en iyi uygulama bilgileri<br>için www.dell.com/regulatory\_compliance adresindeki Yasal Uygunluk Ana S
- UYARI: Elektrostatik boşalımı **önlemek için, bir bilek topraklama kayışı** kullanarak ya da boyanmamı**ş metal yüzeylere (bilgisayardaki bir**<br>**konnektör gibi) sı**k sık dokunarak kendinizi topraklayın.
- UYARI: Yalnızca yetkili bir servis teknisyeni bilgisayarınızda onarım yapmalıdır. Dell tarafından yetkilendirilmemiş servislerden kaynaklanan<br>zararlar garantinizin kapsamında değildir.

## <span id="page-41-1"></span>**Bilgisayarınızın İç Görünüşü**

![](_page_41_Figure_9.jpeg)

![](_page_41_Picture_151.jpeg)

## <span id="page-41-2"></span>**Sistem Kartı Bileşenleri**

![](_page_42_Figure_0.jpeg)

![](_page_42_Picture_202.jpeg)